### Úvod do MS Dynamics NAV **CASH FLOW**

Ing.J.Skorkovský,CSc. MASARYK UNIVERSITY BRNO, Czech Republic Faculty of economics and business administration Department of corporate economy

### Úvodní vysvětlení 1

- V MS Dynamics NAV 2018 můžete pomocí prognózy peněžních toků (**C**ash **F**low- dále jen CF) generovat předpovědi **CF** společnosti. **CF** společnosti naznačuje její finanční solventnost a odhaluje, zda může společnost splnit své finanční závazky včas.
- K zajištění solventnosti společnosti je nezbytný nástroj plánování financí zaměřený na budoucnost.
- V návaznosti na stávající aktiva z předchozího období program MS Dynamics NAV 2018 vytváří pravidelnou kompilaci (pravidelné sestavy) a výpočty předpokládaných provozních výnosů a výdajů.
- Program také vypočítá peněžní přebytky nebo peněžní deficity. Podle těchto výsledků může společnost provést zavčas nápravná opatření, jako je snížení úvěru u přebytku nebo půjčka v případě schodku.

### Nastavení profilu hlavního účetního

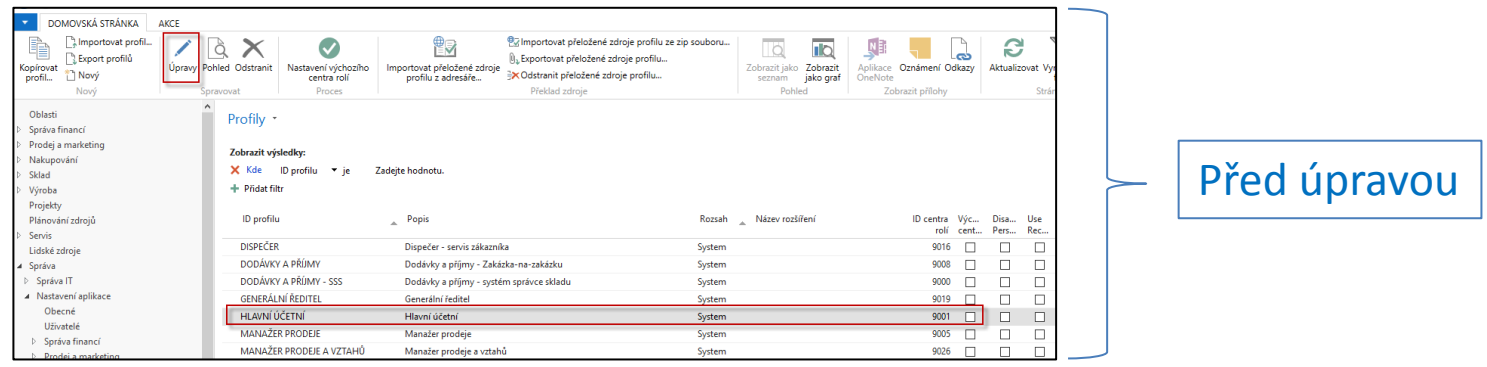

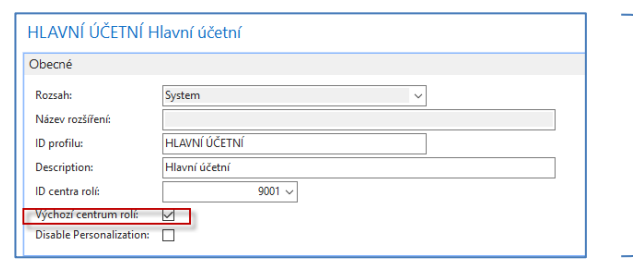

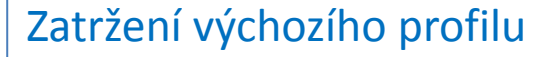

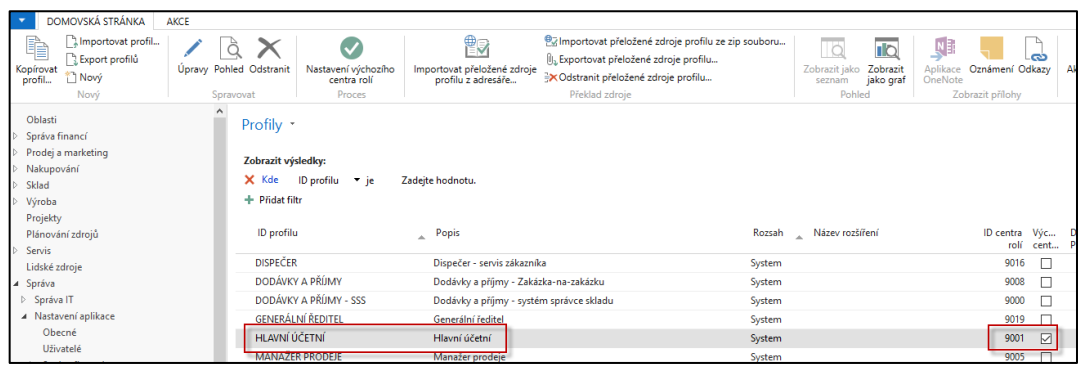

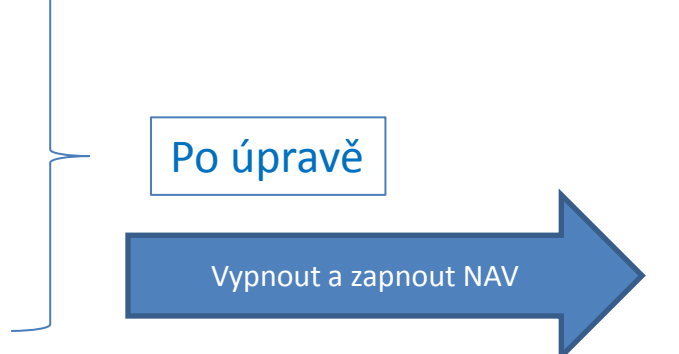

# Vytvoření plánu CF

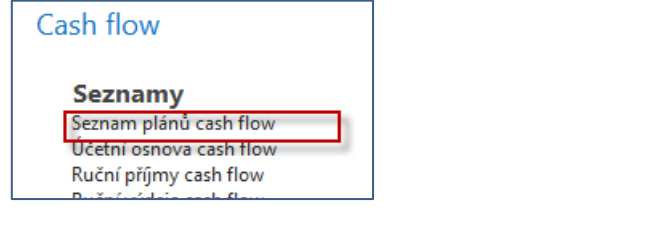

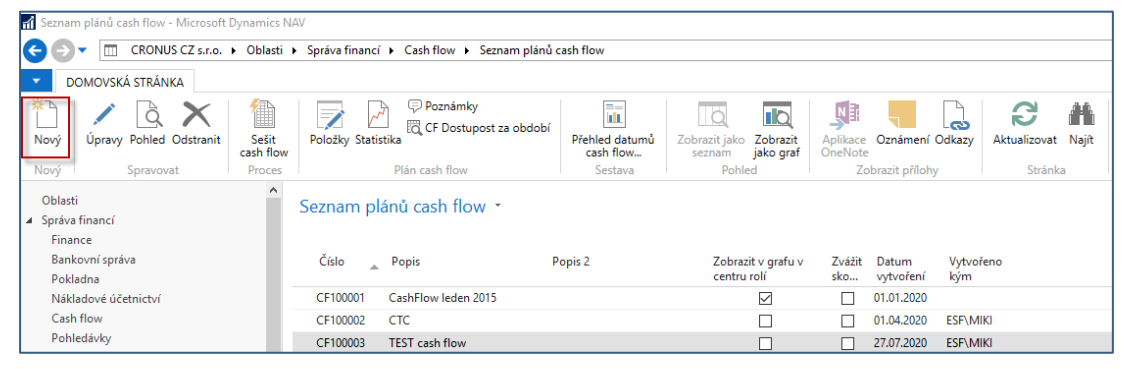

#### **Plány CF již dříve vytvořené**

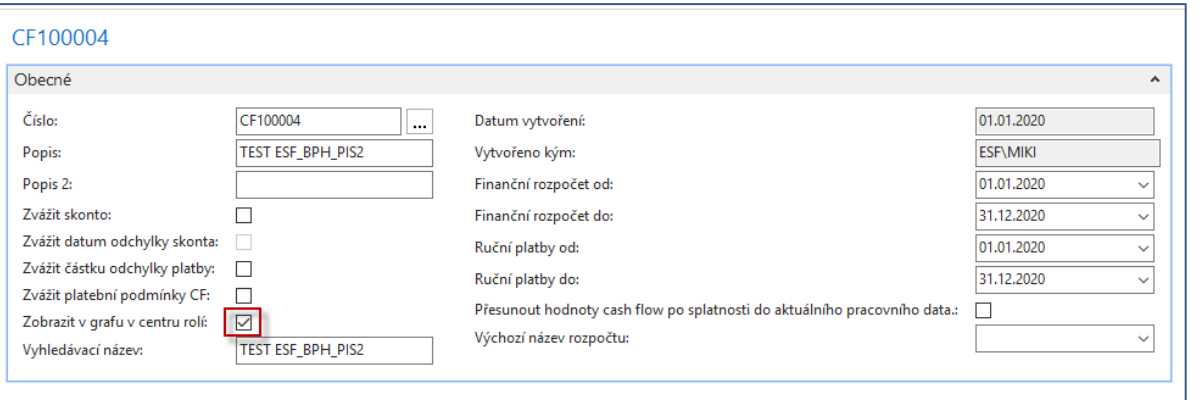

**Nový plán CF**

### Plán cash flow

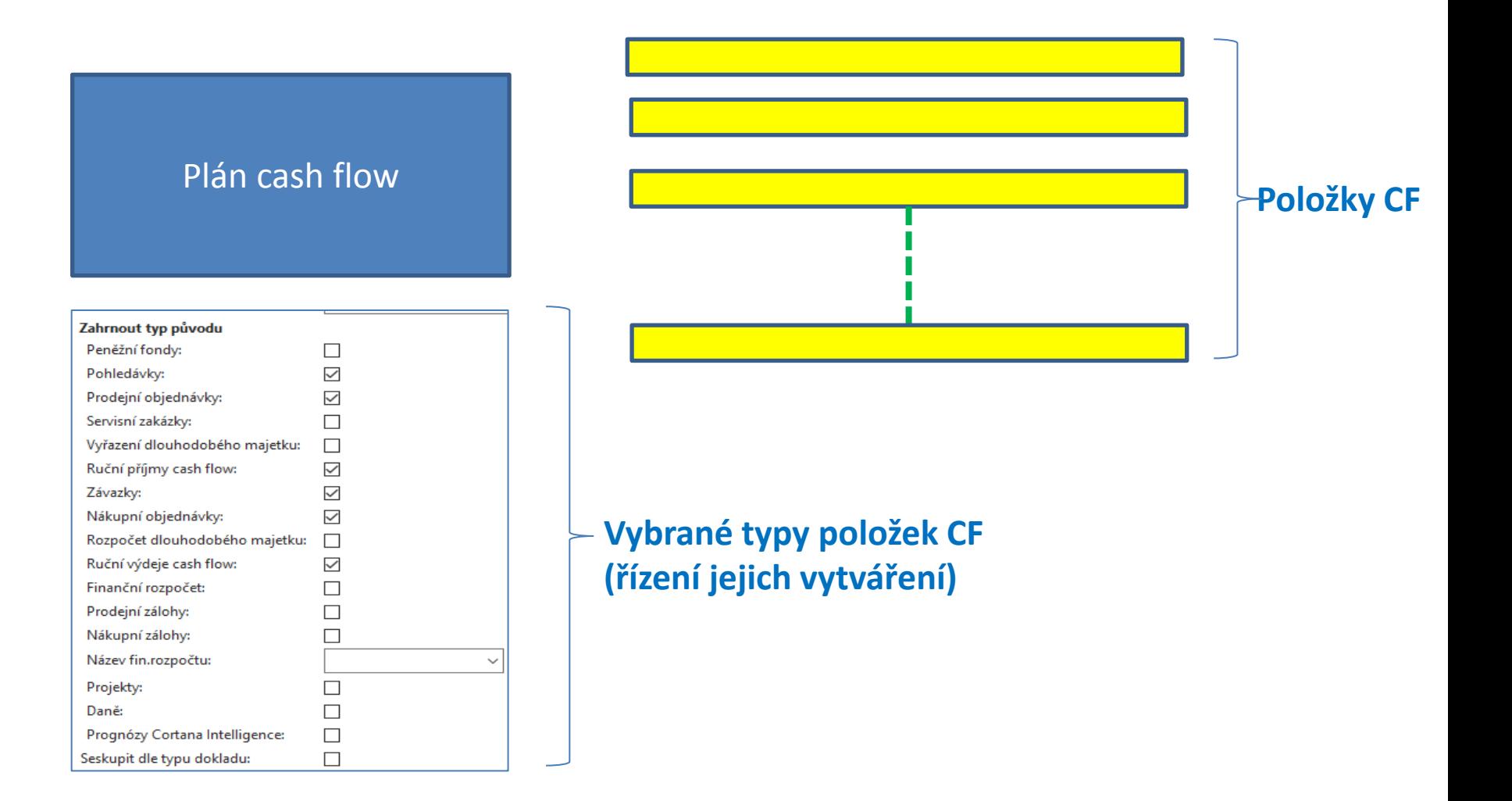

### Nastavení CF

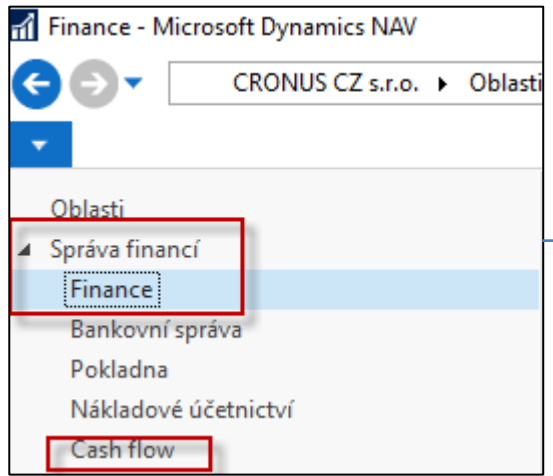

#### Cash flow

#### **Seznamy**

Seznam plánů cash flow Účetní osnova cash flow Ruční příjmy cash flow Ruční výdeje cash flow

Úlohy Sešit cash flow

**Historie** Navigace

Sestavy a Analýzy

Analýza a sestavy Účetní schémata Analýza dle dimenzí

#### Sestavy

Účetní schéma Přehled datumů cash flow Dimenze - celkem Dimenze cash flow - detail

#### **Archiv**

**Historie** Položky plánu cash flow

**Administrace** 

Nastavení Nastavení cash flow Výběr sestav - cash flow

### Nastavení CF

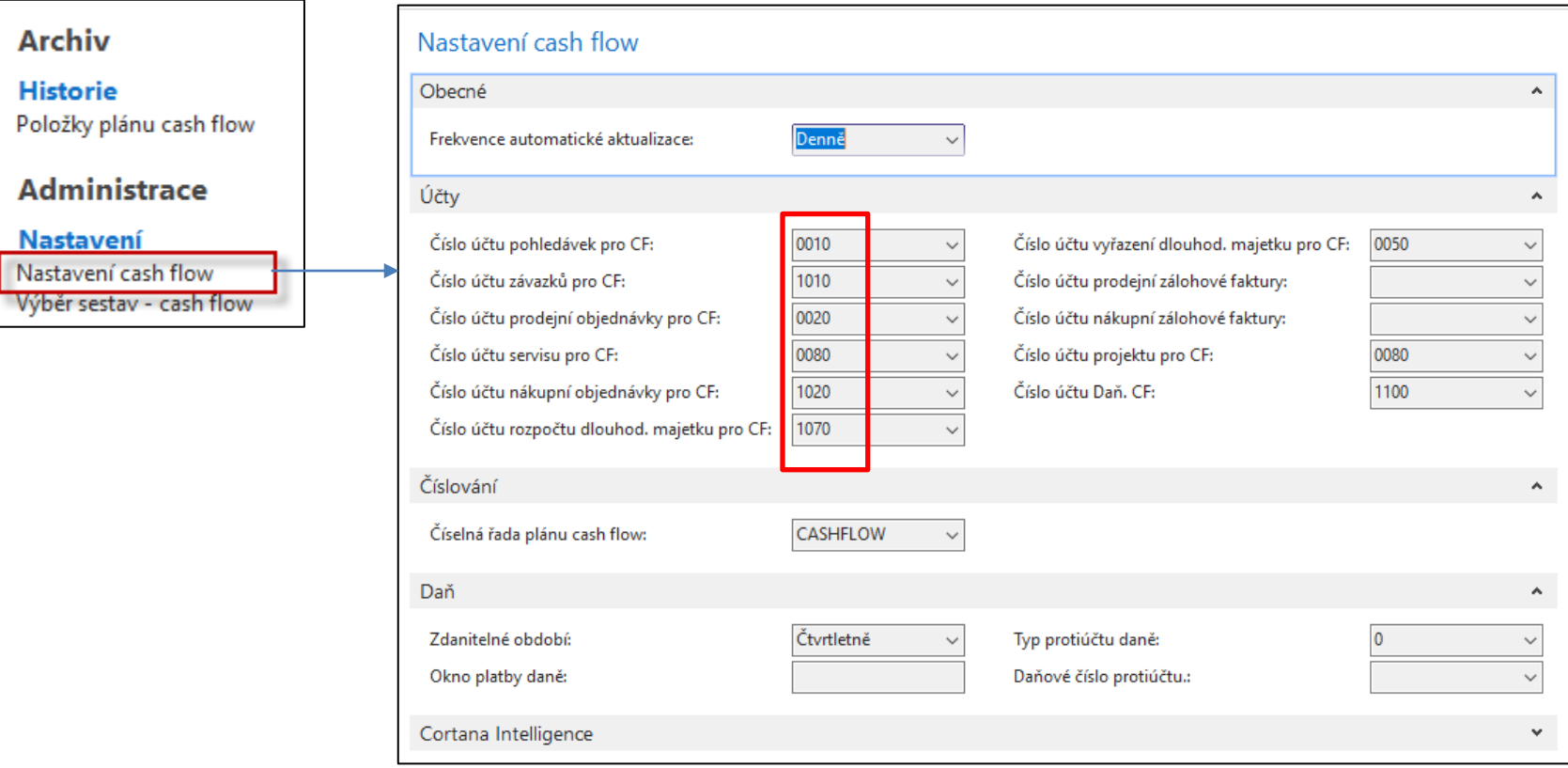

Čísla účtů CF jsou součástí předem definované účetní osnovy CF. V žádném případě tyto předem definovaná číslo nemodifikujte !

### MS Dynamics NAV 2018 používá k výpočtu prognózy CF následující zdroje :

#### **Toto okno řídí vytvoření položek CF s pomocí Sešitu CF. Jde o volbu toho co bude součástí položek CF.**

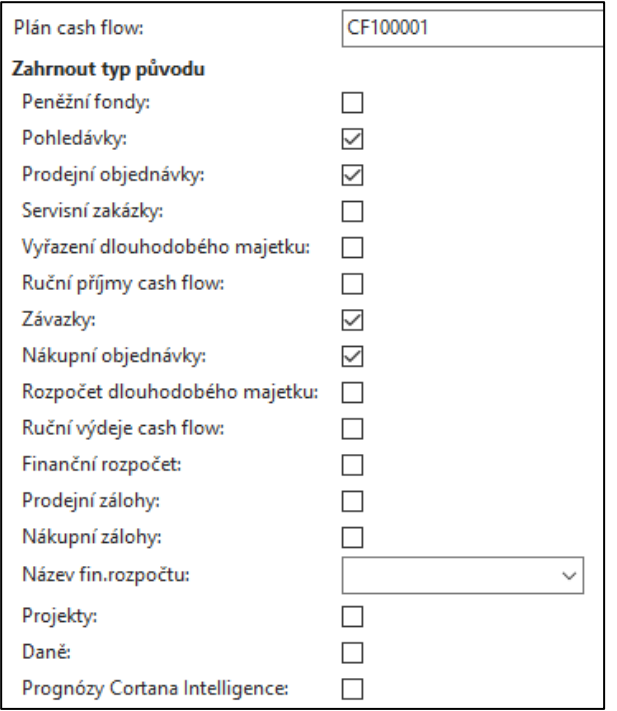

#### **Bude použito na snímku číslo 19**

Prognózy **CF** mohou pomocí Cortana Intelligence zahrnovat doklady s termínem splatnosti v budoucnosti. Výsledkem je pak komplexnější předpověď.

Připojení k Cortana Intelligence je již v systému nastaveno. Musíte tuto volbu ovšem zapnout.

K zapnutí nebo vypnutí Cortana Intelligence, můžete použít asistovaného průvodce nastavením nebo to udělat ručně.

#### **V rámci tohoto kurzu ovšem nebudeme Cortana Intelligence probírat detailněji.**

**Proto nezapínejte v rámci Vašeho modelování v žádném případě Asistované nastavení !!!** 

### Účetní osnova CF

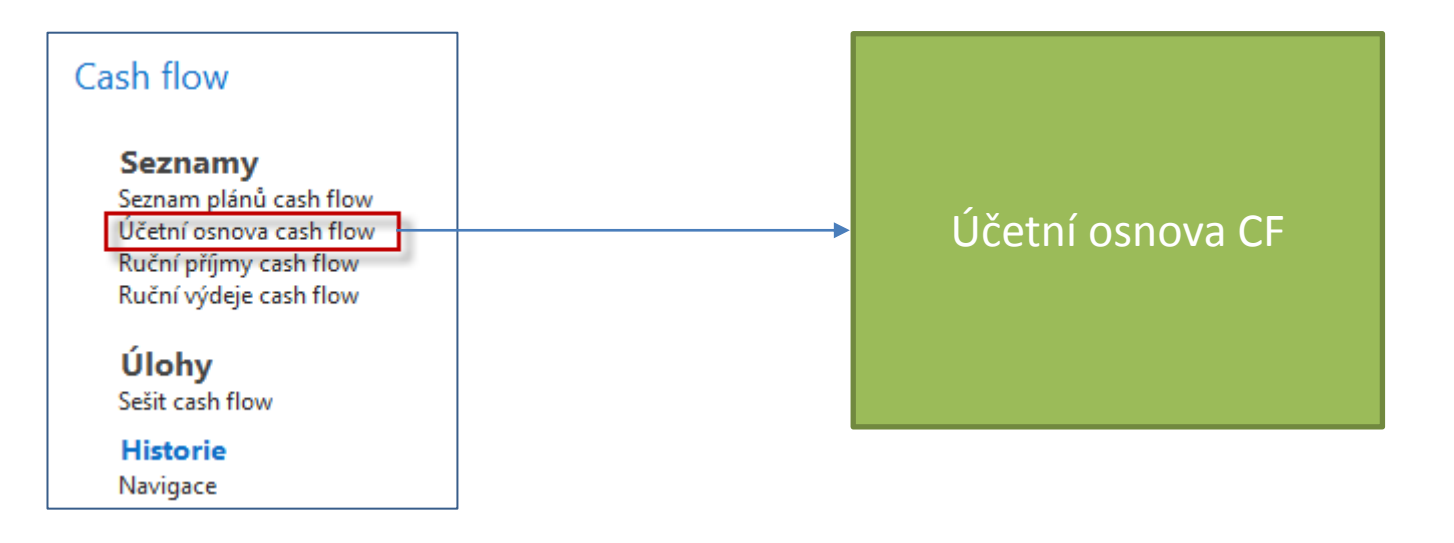

Detaily na dalších snímcích

### Účetní osnova CF

Účetní osnova cash flow \*

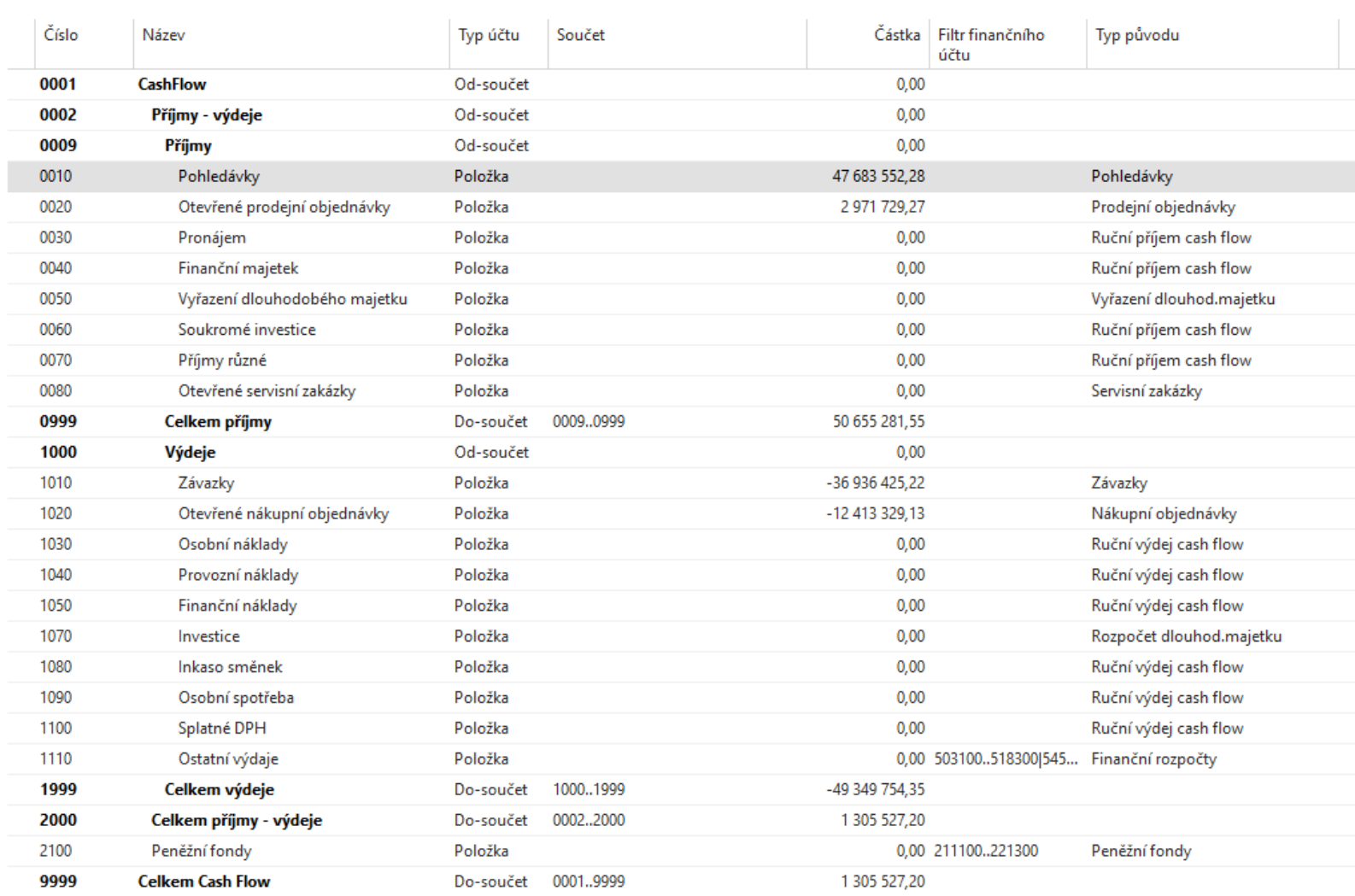

### Rozpad částek v účetní osnově CF=položky CF

 $\overline{\mathbf{2}}$  $\overline{\mathbf{3}}$  $\overline{4}$ 

 $\begin{array}{c} 5 \\ 6 \\ 7 \\ 8 \end{array}$  $\overline{9}$ 

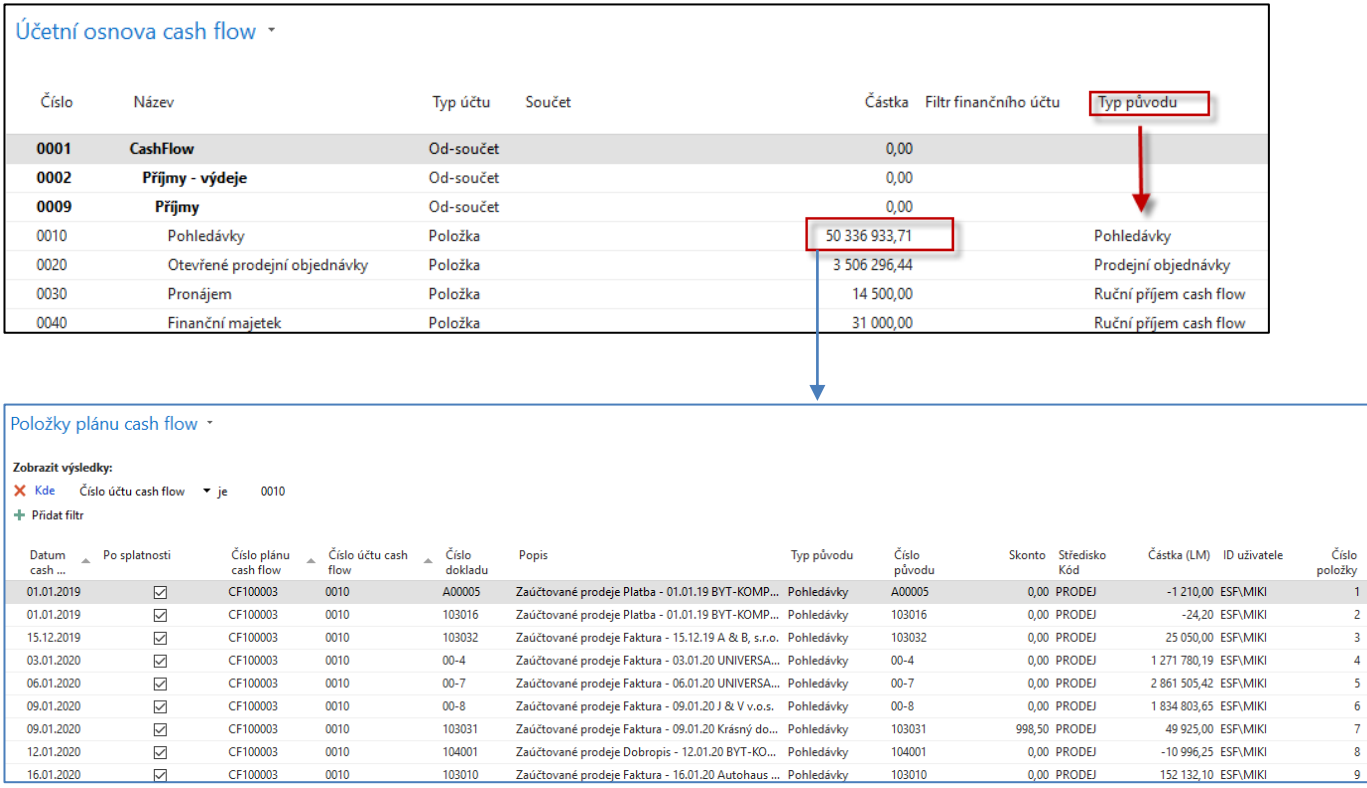

### Typy původu - vazba na položky zákazníků a dodavatelů je v systému pevně nastavena

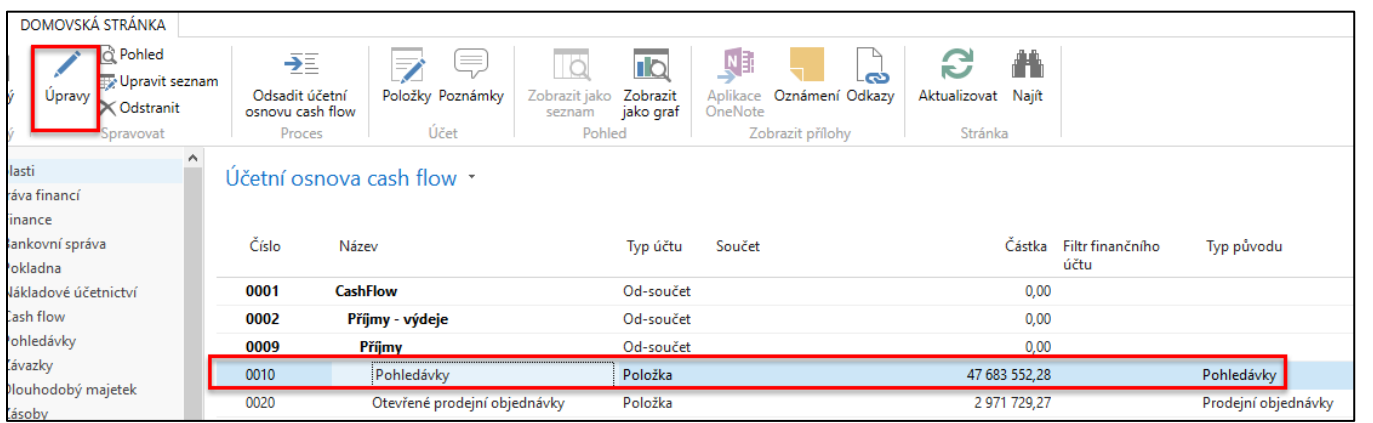

Část ÚO CF **ÚO=účetní osnova**

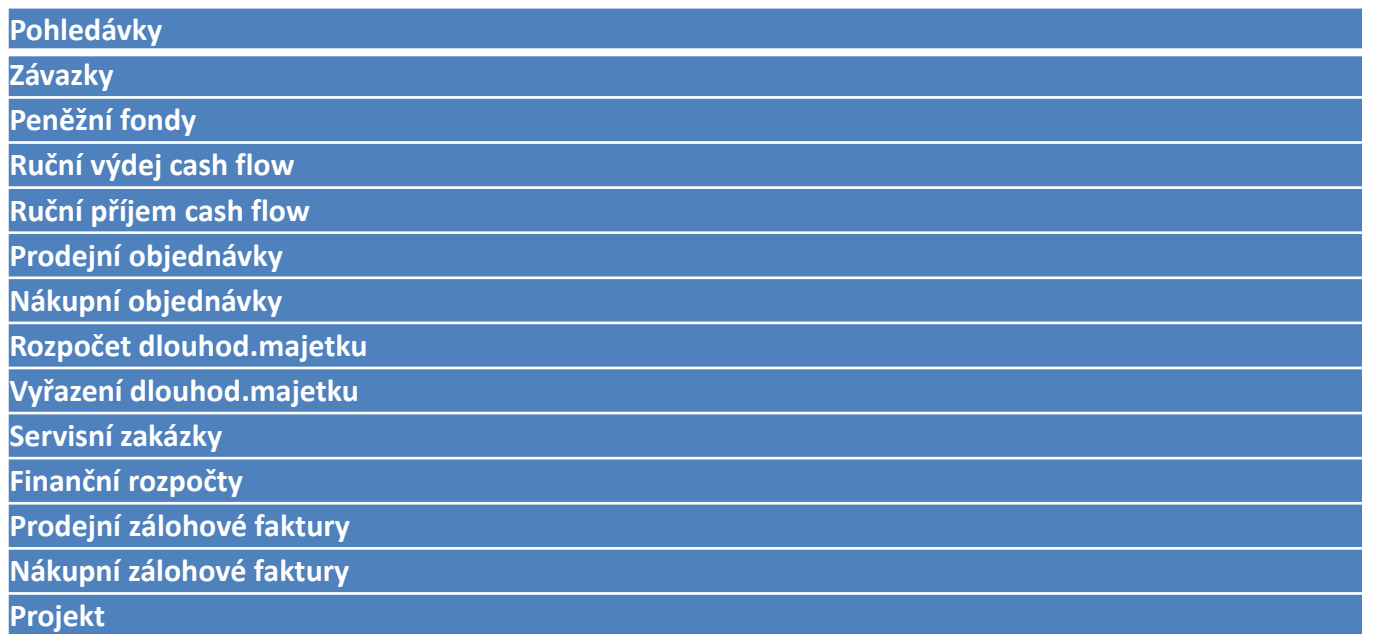

### Asistované nastavení CF (pouze jako ukázka-> ve cvičení neprovádět)

CRONUS CZ s.r.o. ▶ Oblasti ▶ Správa ▶ Nastavení aplikace ▶ Obecné ▶ Asistované nastavení

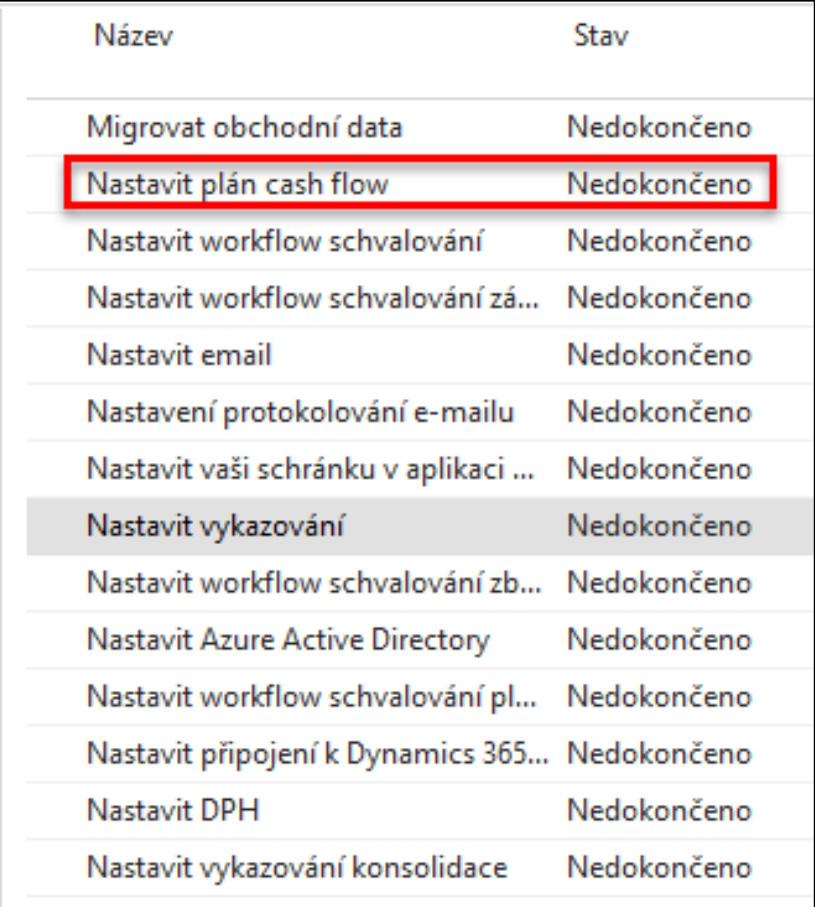

Ve Vašich demo databázích **asistované nastavení Nepoužívat**, protože v nastavení dané firmou Microsoft dojde k tomu, že se kódy **přepíšou** názvy.

Takže například místo kódu **0010** budete mít text **Pohledávky.** 

To znemožní využívat předem nastavená **Účetní schémata**, kde se tyto kódy používají.

V žádné zatím existující implementaci ERP se dodávající firmy s touto situací nesetkaly, což ale nebránilo CF využívat.

### Postupné nastavení CF (pouze ukázka)

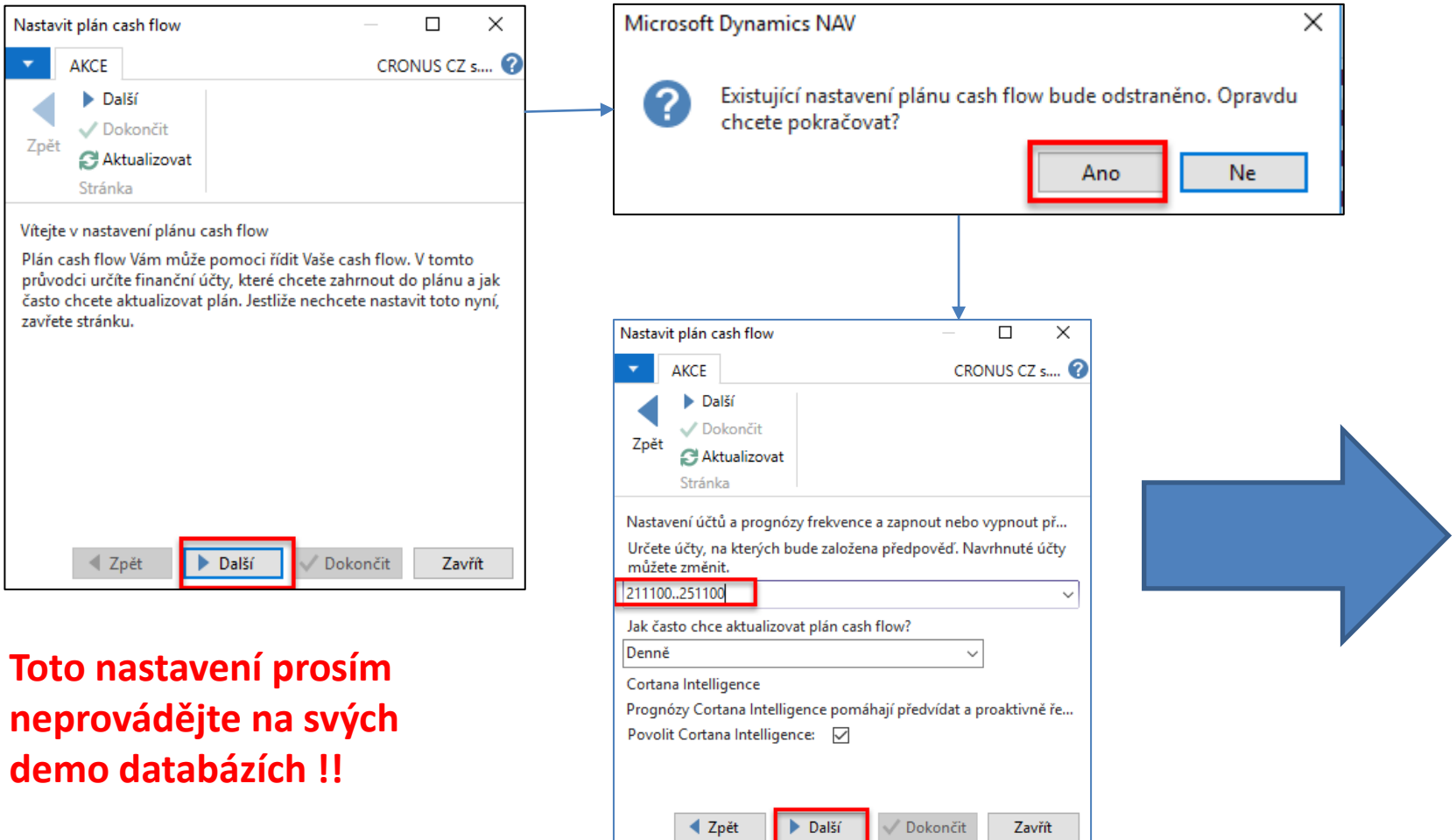

## Postupné nastavení CF (pouze ukázka)

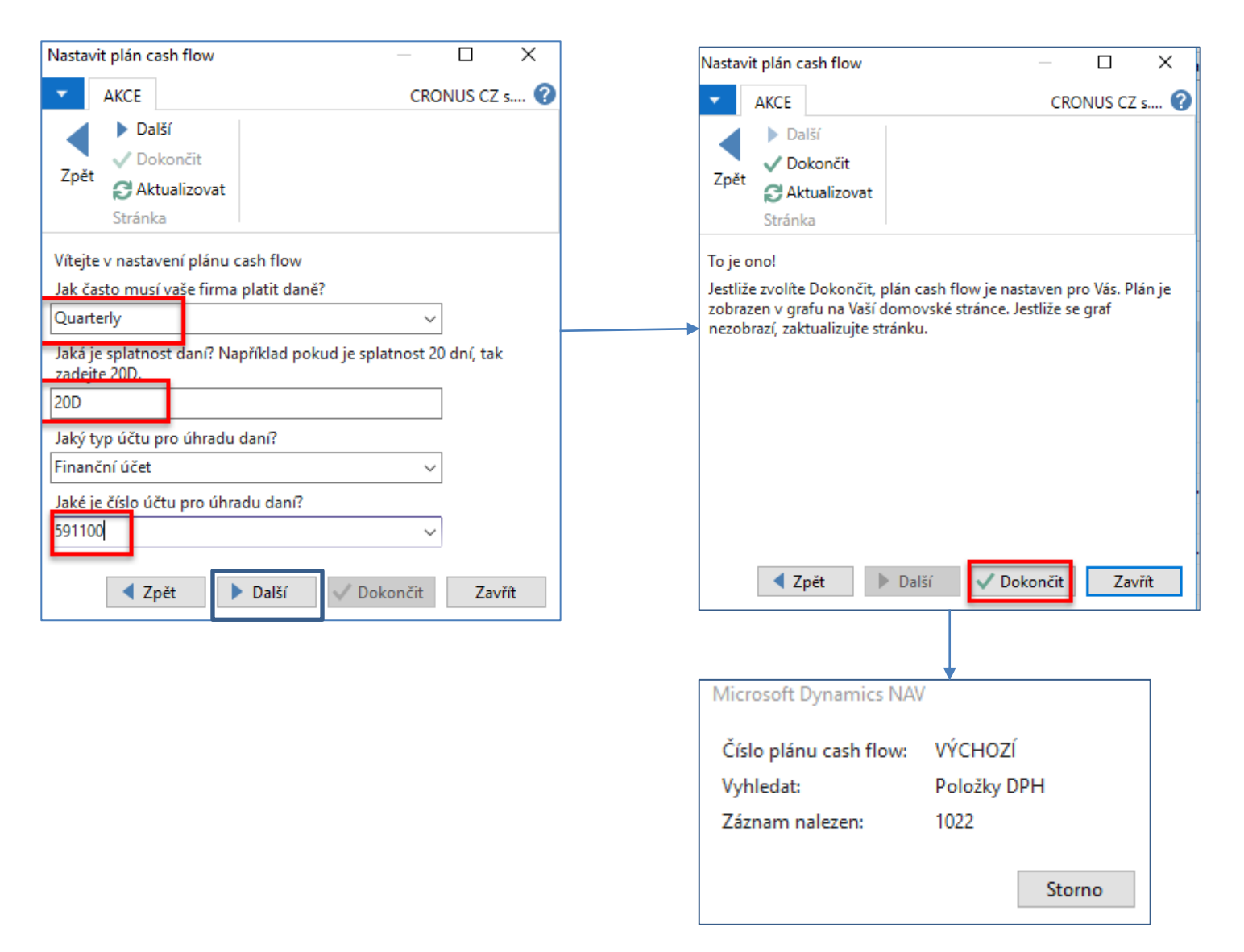

## Postupné nastavení CF (pouze ukázka)

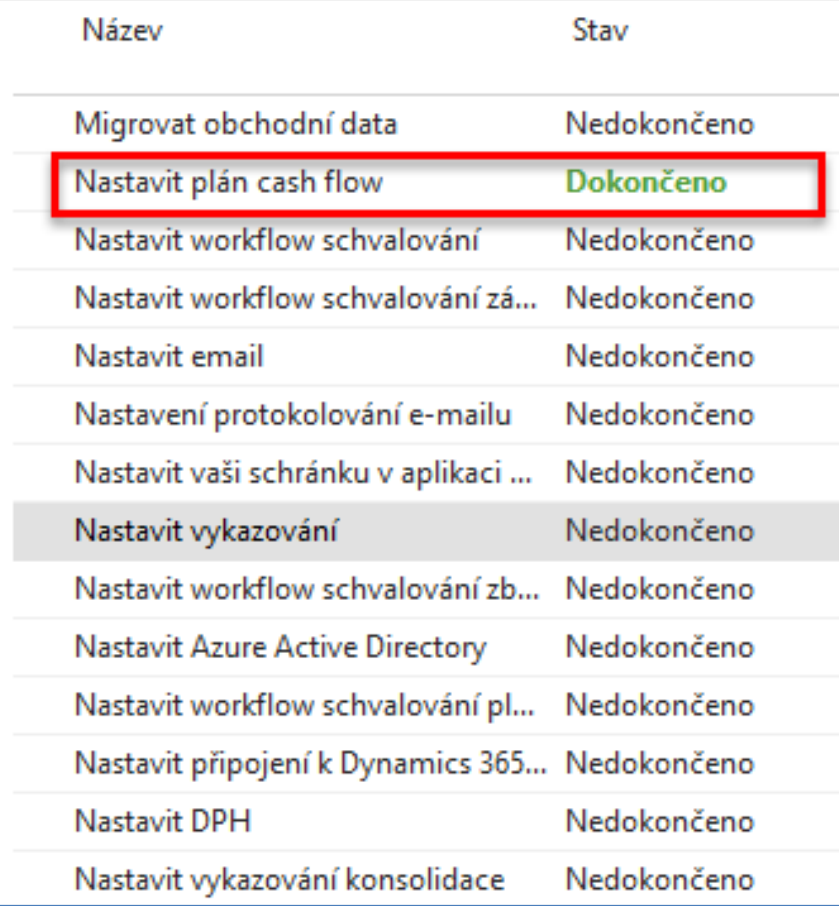

### Nastavení plánovaných ručních příjmů a výdejů (SOUČÁST NAŠEHO MODELU)

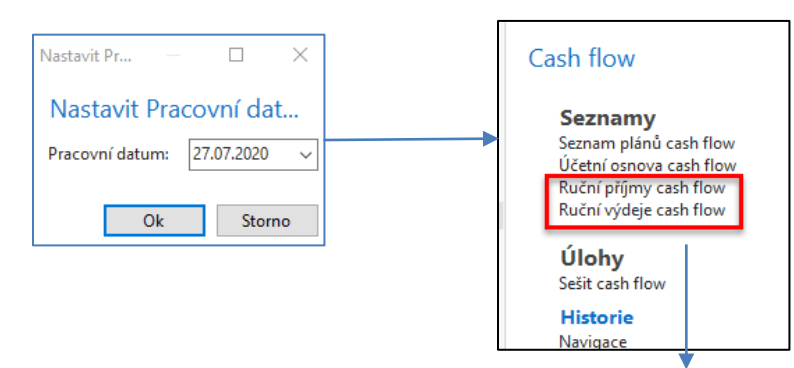

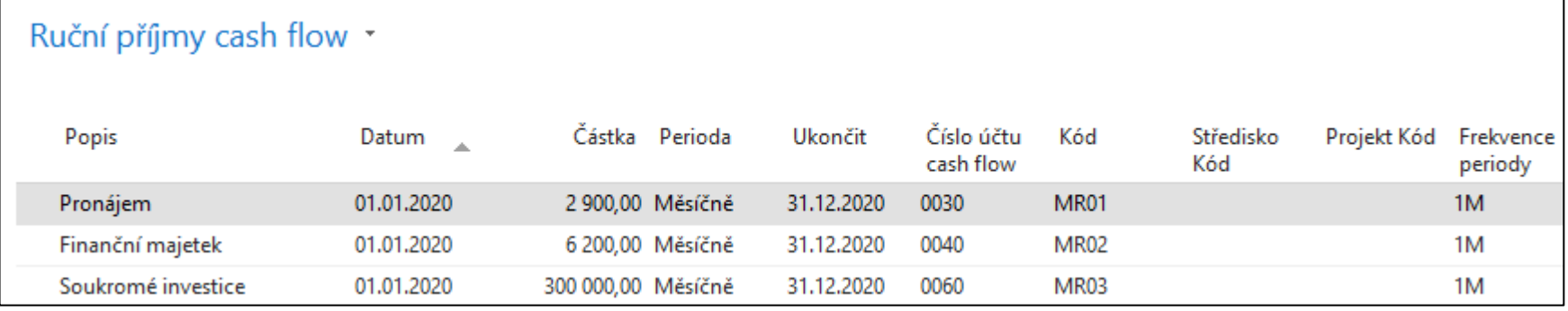

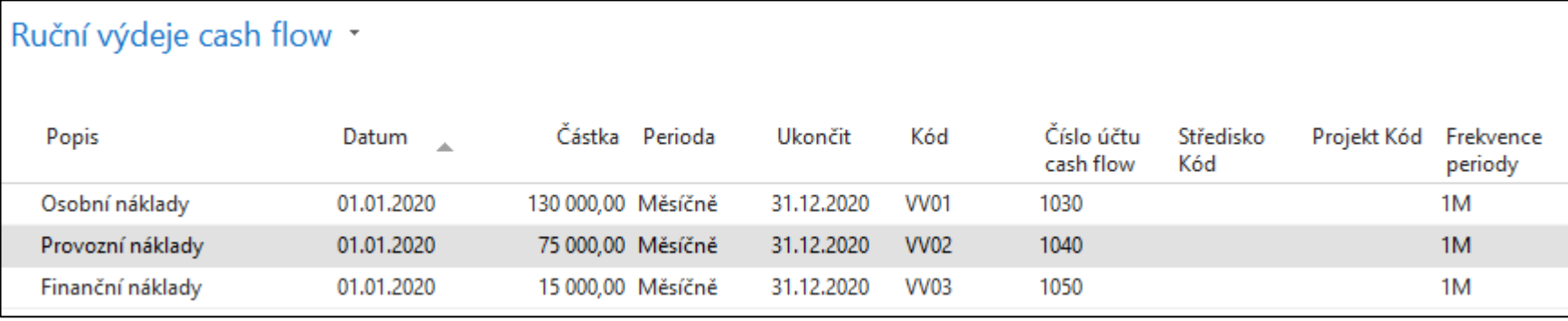

### Účetní osnova CF

### RP – ruční příjmy RV- ruční výdaje

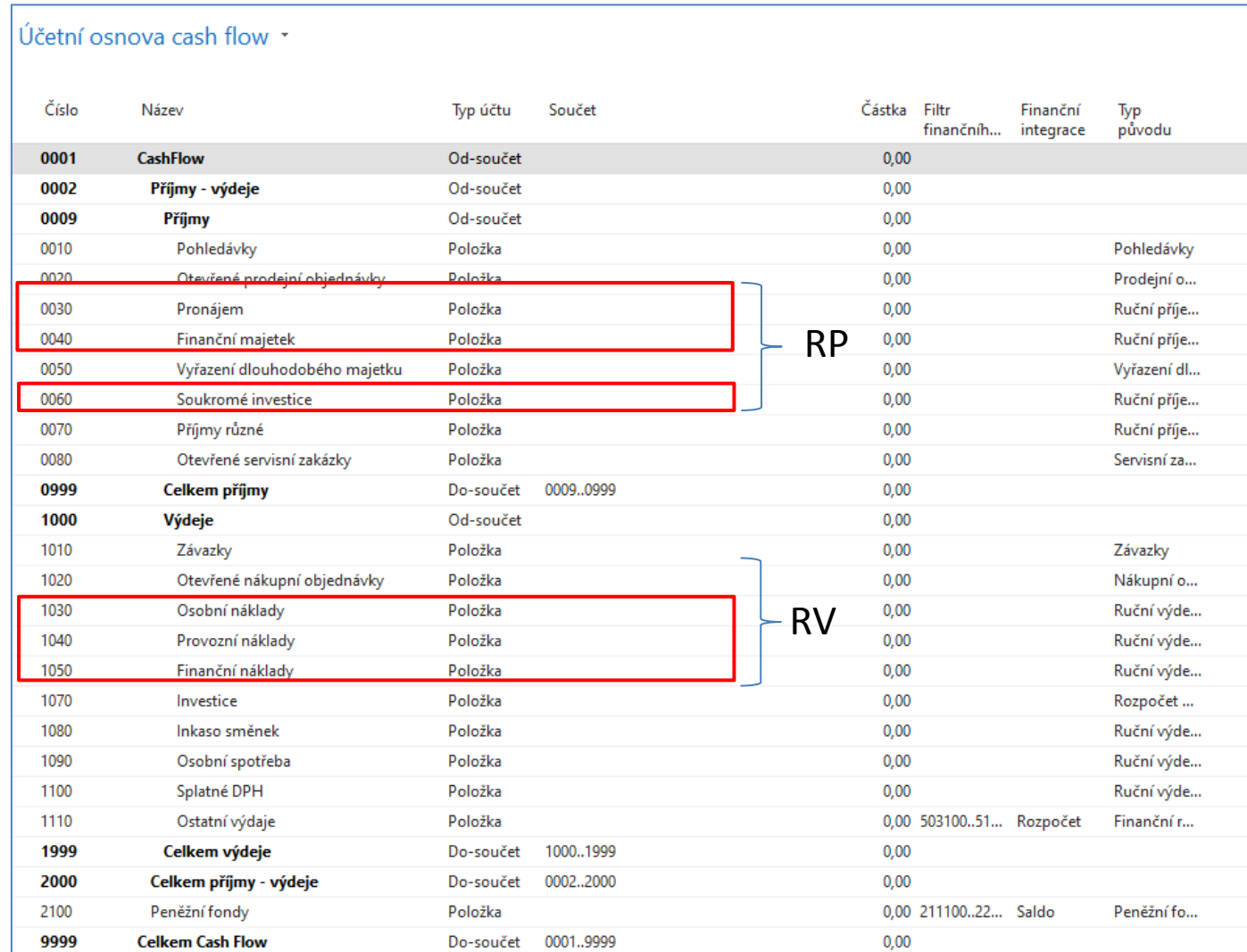

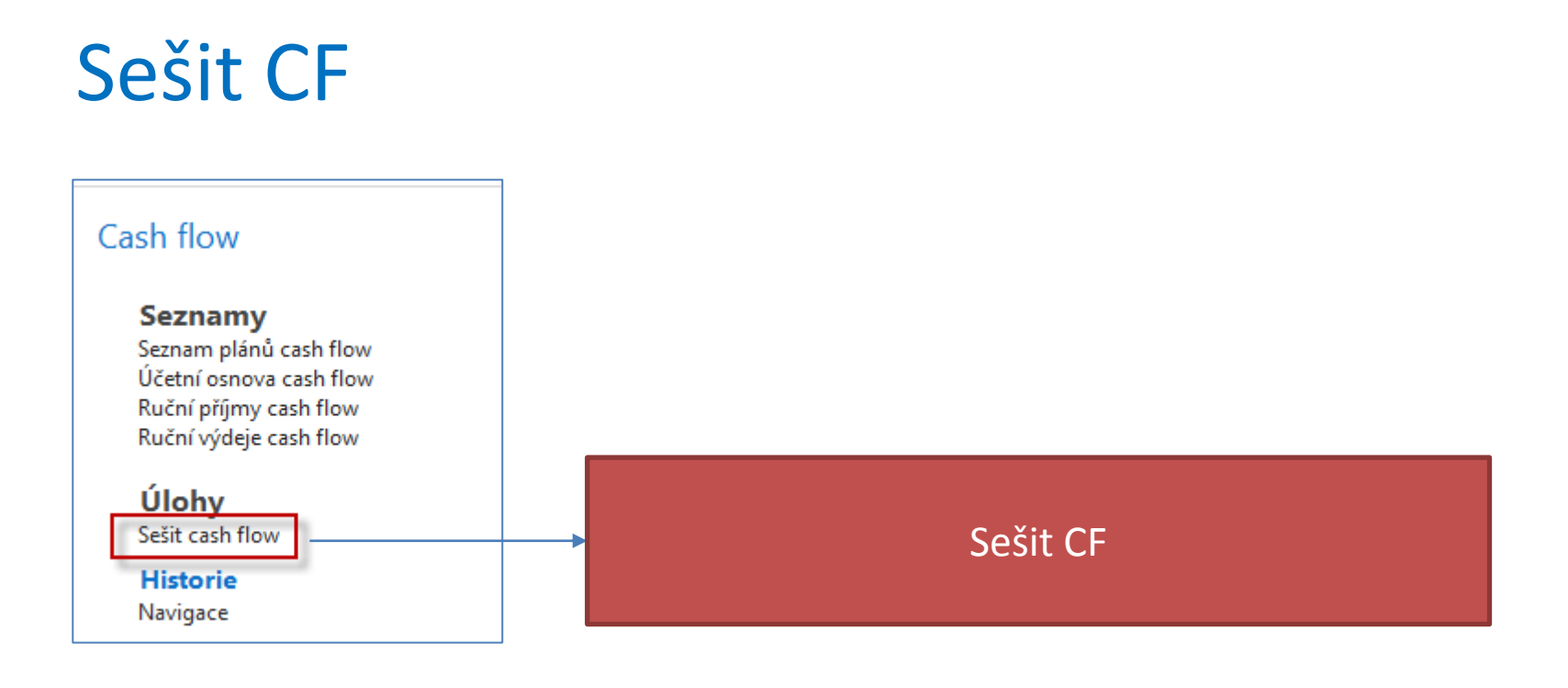

#### Detaily na dalších snímcích

### Sešit CF

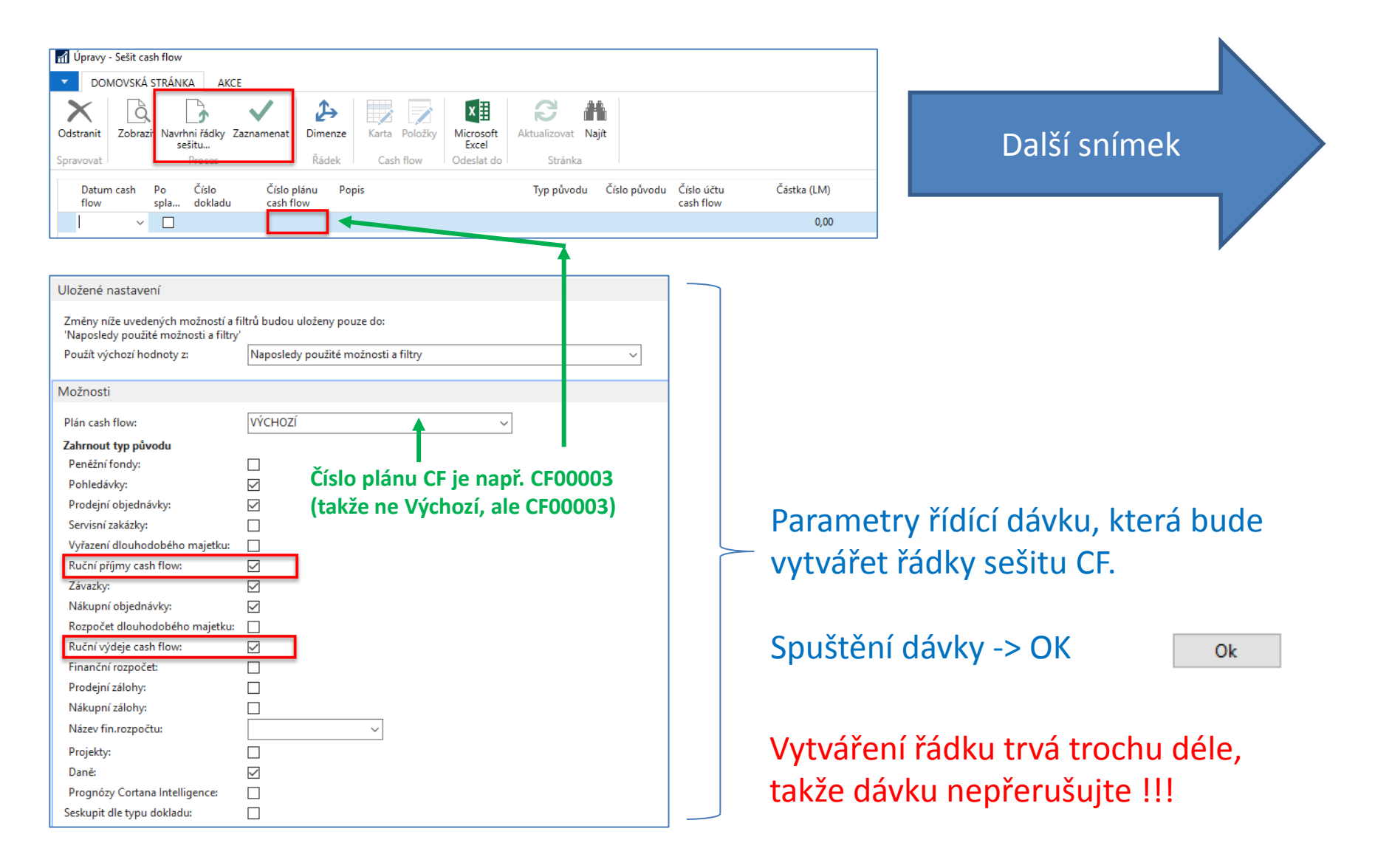

### Sešit CF naplněný daty

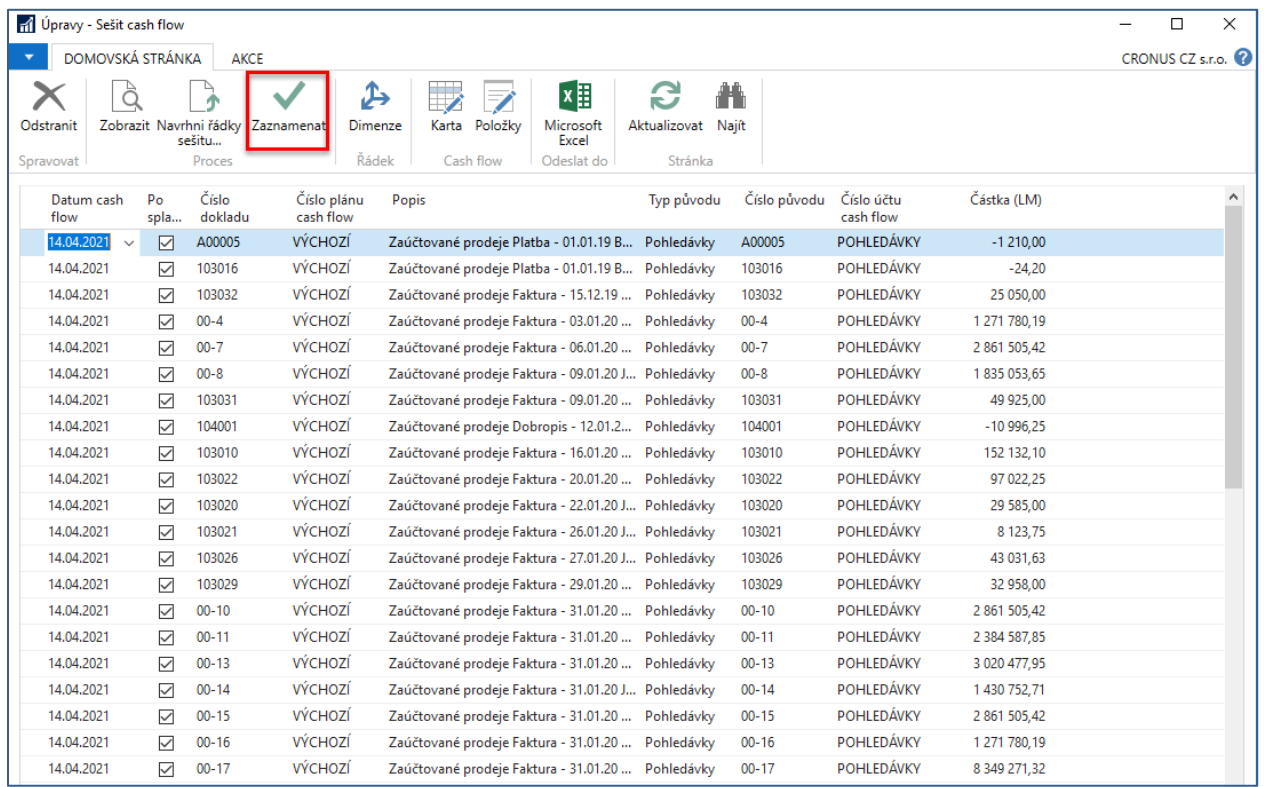

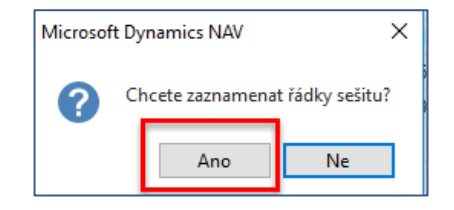

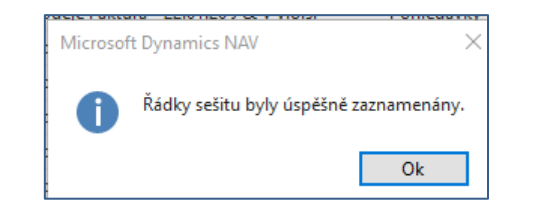

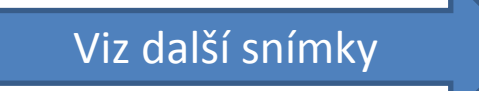

### ÚO CF po registraci dat (řádků)ze sešitu CF

#### Účetní osnova cash flow Číslo Název Typ účtu Součet Částka Filtr Finanční Typ finančníh... integrace původu **CashFlow** Od-součet 0001  $0.00$ 0002 Příjmy - výdeje Od-součet  $0,00$ 0009 Příjmy Od-součet  $0.00$ 0010 Pohledávky Položka 47 575 686,02 Pohledávky 0020 Otevřené prodejní objednávky Položka 3 108 831 35 Prodejní o... 0030 Položka 34 800,00 Ruční příje... Pronájem 0040 Finanční majetek Položka 74 400,00 Ruční příje... 0050 Vyřazení dlouhodobého majetku  $0.00$ Vvřazení dl... Položka 0060 Položka 3 600 000,00 Ruční příje... Soukromé investice Ruční příje... 0070 Příjmy různé Položka  $0.00$ 0080 Otevřené servisní zakázky Položka  $0,00$ Servisní za... 0999 Celkem příjmy Do-součet 0009..0999 54 393 717,37 1000 Výdeje Od-součet  $0.00$ 1010 Závazky Položka -36 914 896.75 Závazky 1020 Otevřené nákupní objednávky Položka  $-12$  421 589,13 Nákupní o... 1030 Osobní náklady Položka  $-1560000000$ Ruční výde ... 1040 Provozní náklady Položka -900 000,00 Ruční výde ... 1050 Finanční náklady Položka  $-180000000$ Ruční výde ... 1070 Investice Položka Rozpočet ...  $0,00$ 1080 Inkaso směnek Položka  $0.00$ Ruční výde... Položka 1090 Osobní spotřeba  $0,00$ Ruční výde... 1100 Splatné DPH Položka  $-77585,22$ Ruční výde ... 1110 Ostatní výdaje Položka 0,00 503100..51... Rozpočet Finanční r... 1999 Celkem výdeje 1000..1999 Do-součet  $-52054071,10$ 2000 Celkem příjmy - výdeje Do-součet 0002..2000 2 339 646,27 2100 Položka 17 245 552.37 211100..22... Saldo Peněžní fo... Peněžní fondy 9999 **Celkem Cash Flow** Do-součet 0001.,9999 19 585 198,64

#### Červeně označené částky odpovídají ručnímu vkládání

### Rozpad částky Osobní náklady

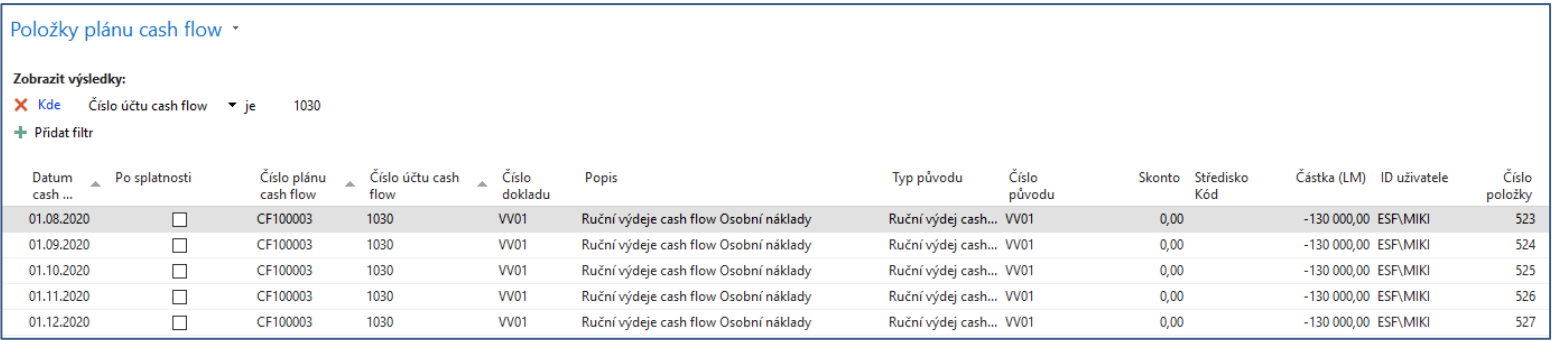

**V tomto dílčím modelu díky pracovnímu datu 27.7.2020, kdy autor položky CF modelu generoval se vytvořily položky pouze od srpna do prosince (tedy do budoucnosti).** 

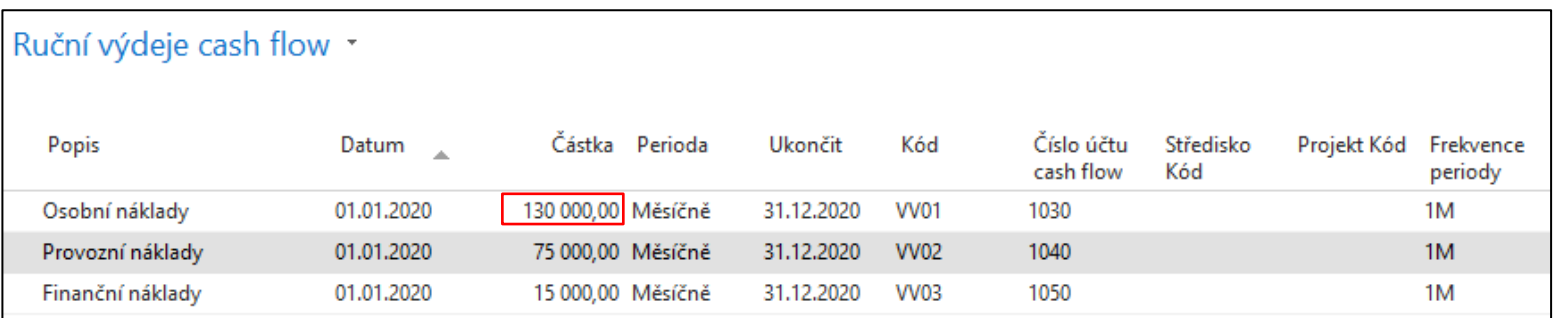

# Grafické znázornění (profil hlavního účetního)

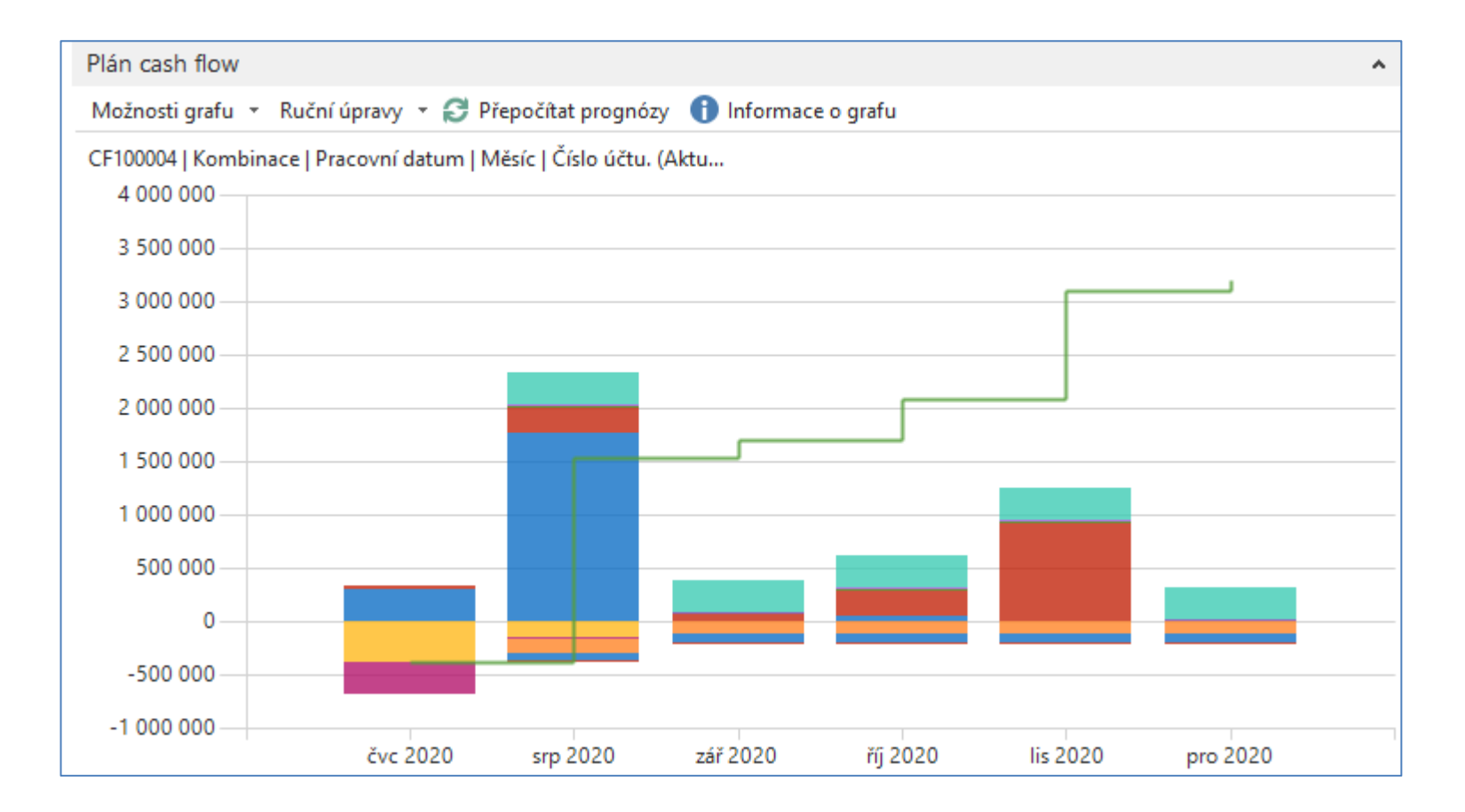

# Grafické znázornění po týdnech

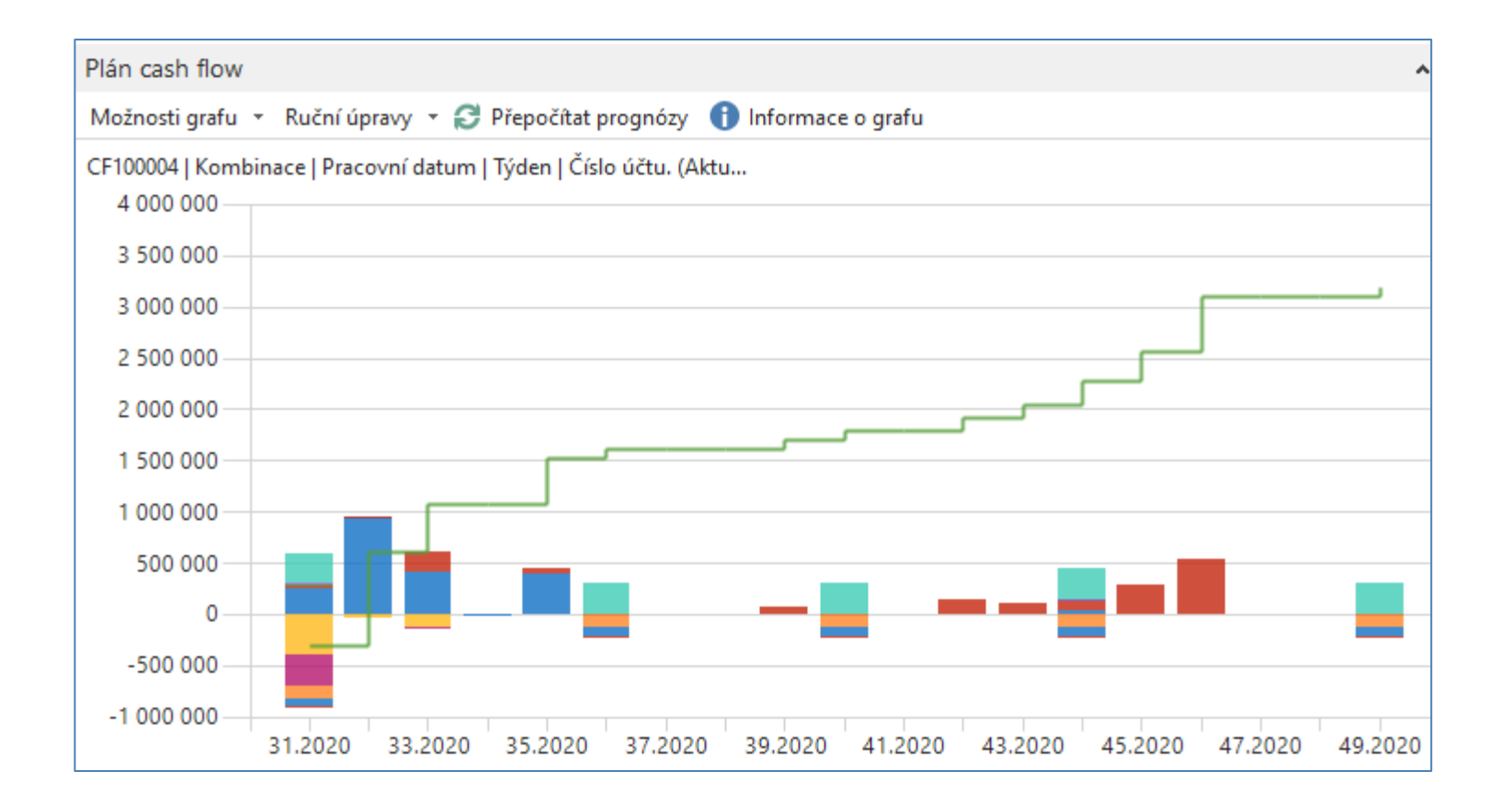

### Změna plánu -simulace extra závazků

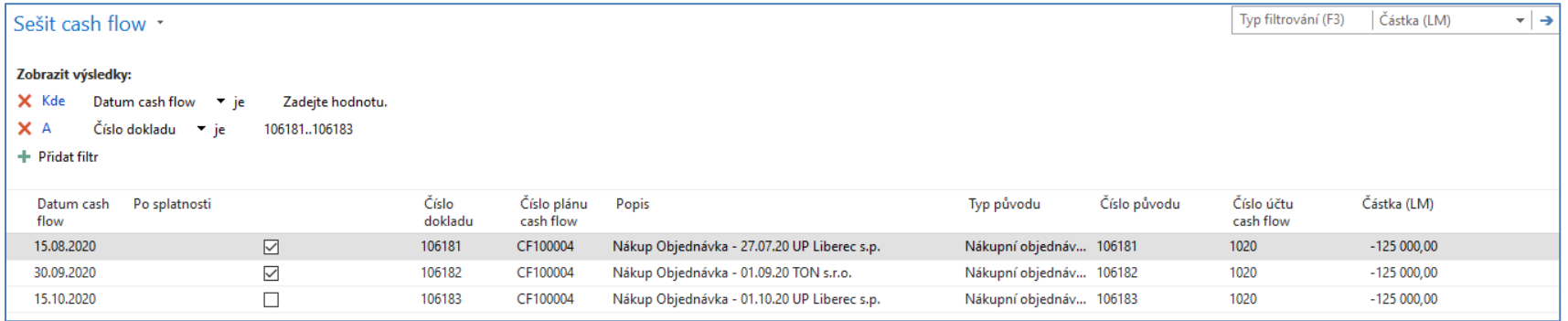

#### **Tato data se do CF zavedou s pomocí sešitu CF.**

- 1. Vytvoření NO pro uvedená data (např. na účet 518300)
- 2. Okno Sešitu CF je ovlivněno filtrem s čísly NO.
- 3. Registrace řádků sešitu CF

### Grafické znázornění po registraci extra závazků

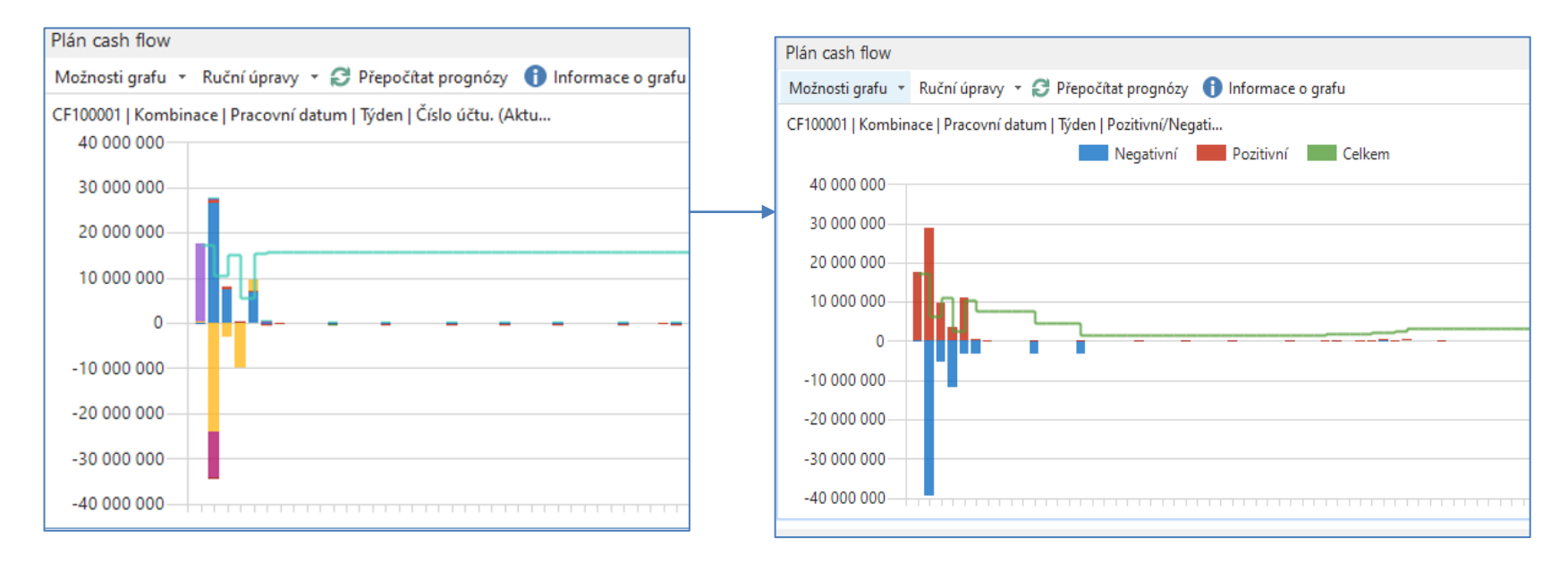

### Ruční úpravy příjmů a výdajů přímo v grafu CF

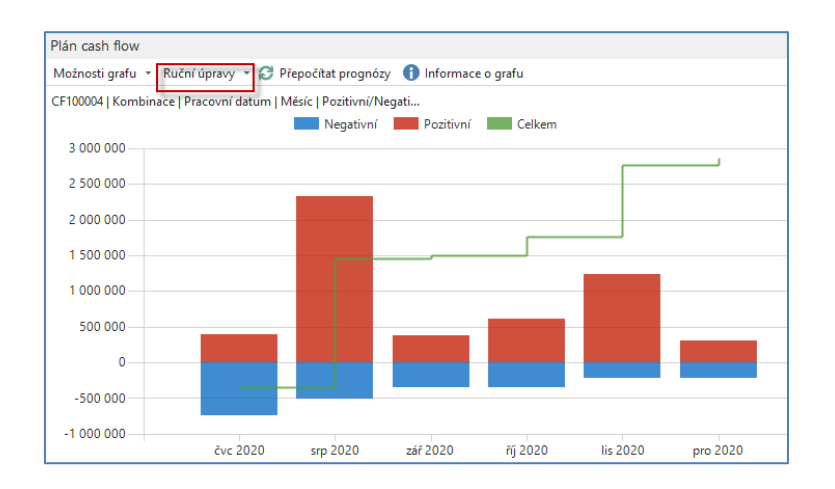

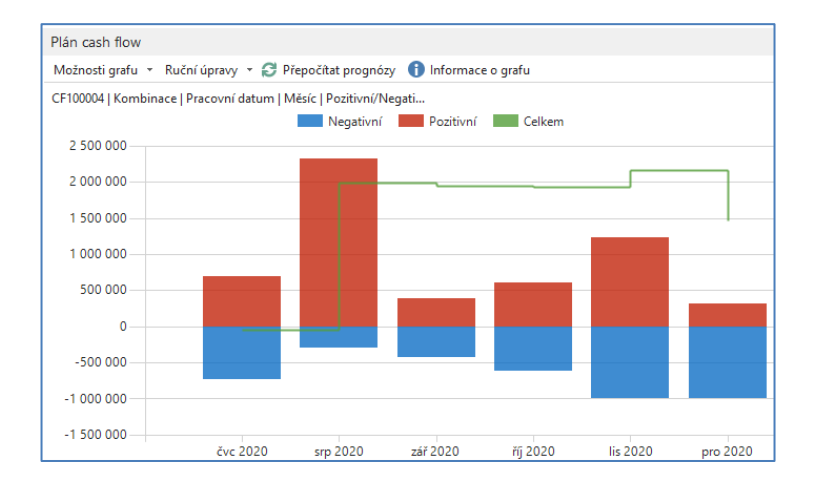

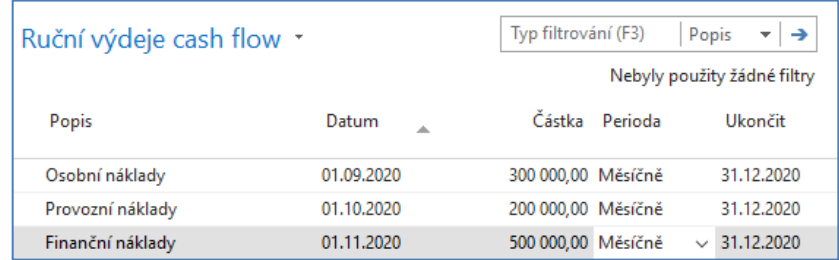

### CF Dostupnost za období

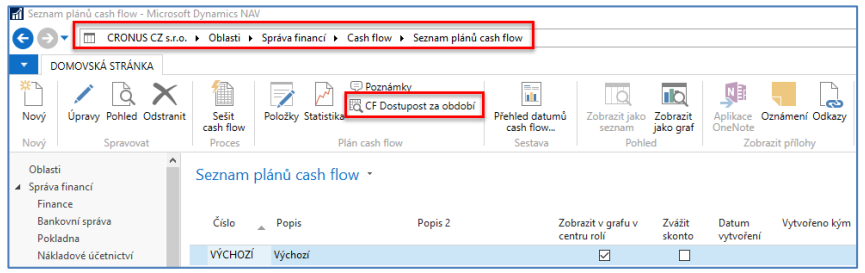

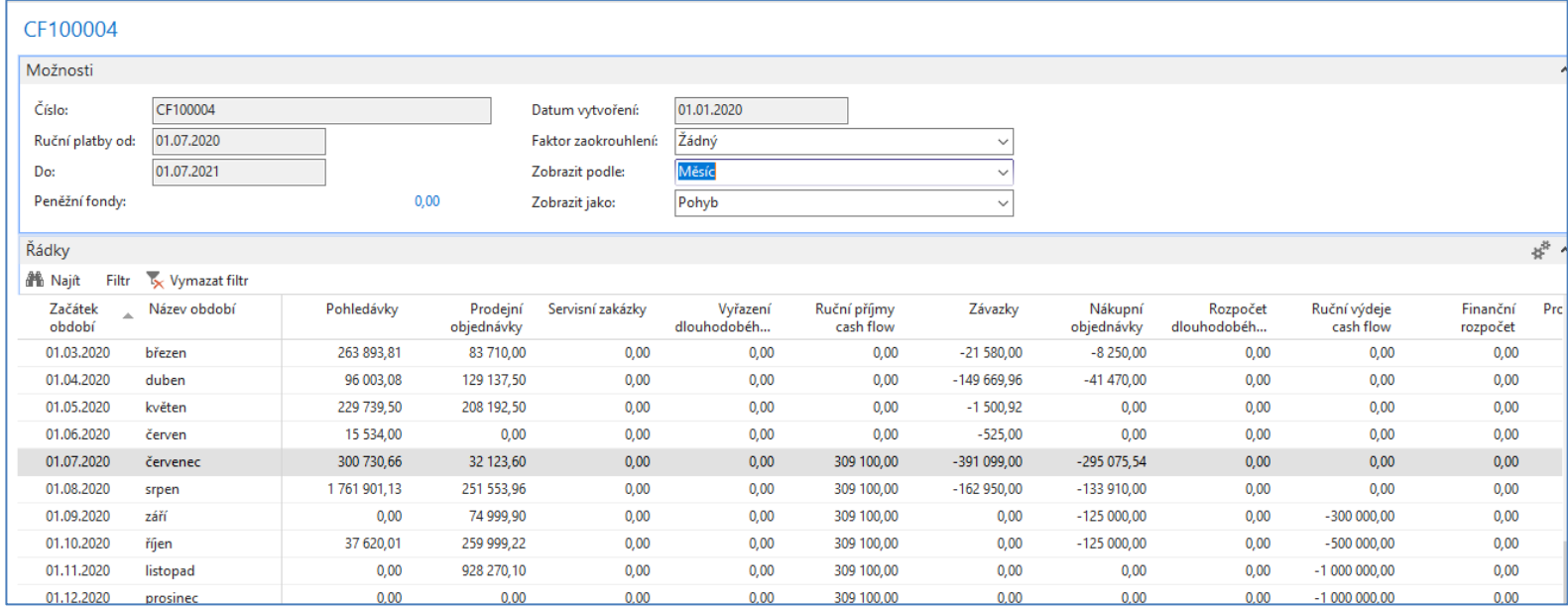

### Účetní schéma CF - konstrukce

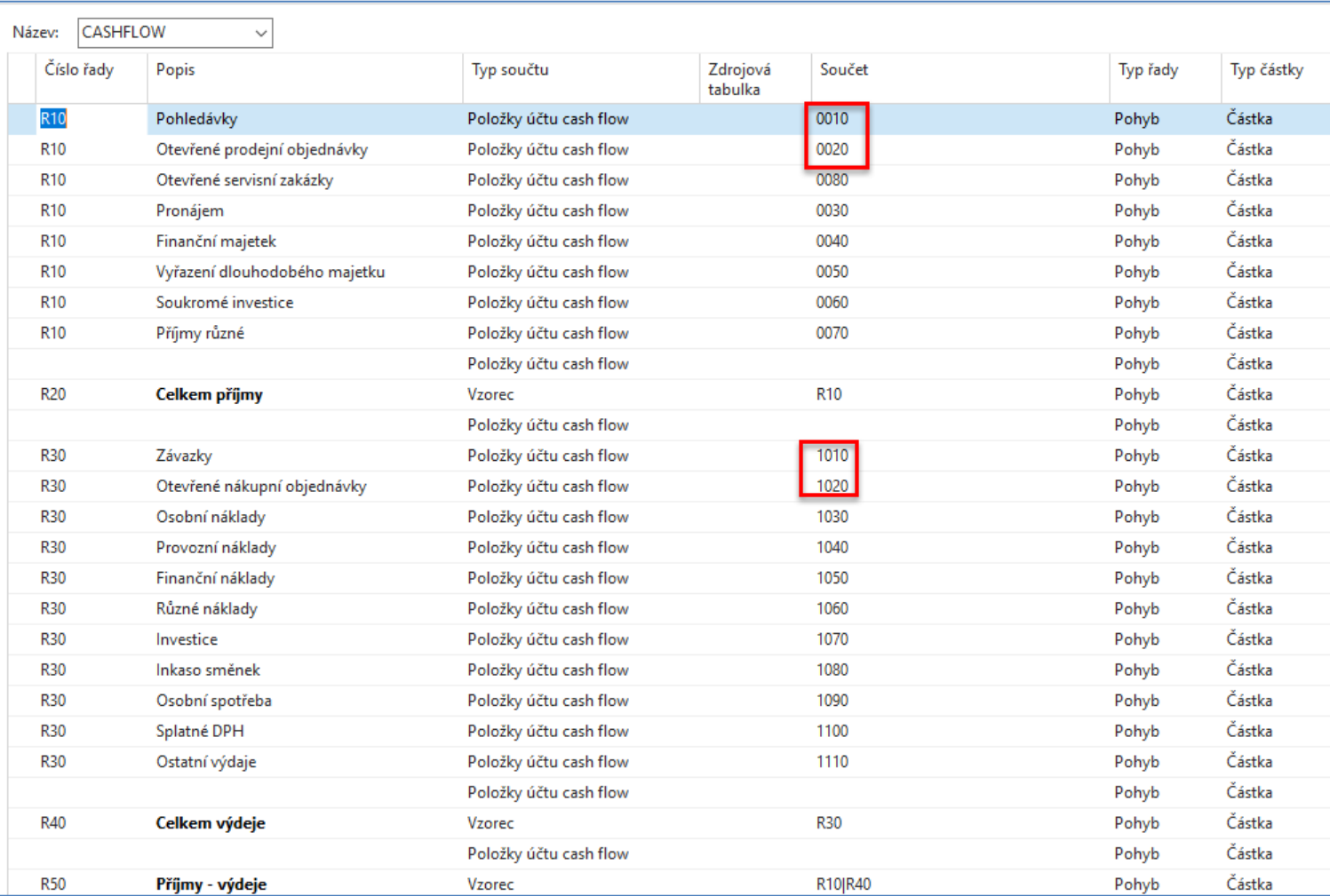

# Vstupní data po účetní schéma CF

#### Účetní osnova cash flow \*

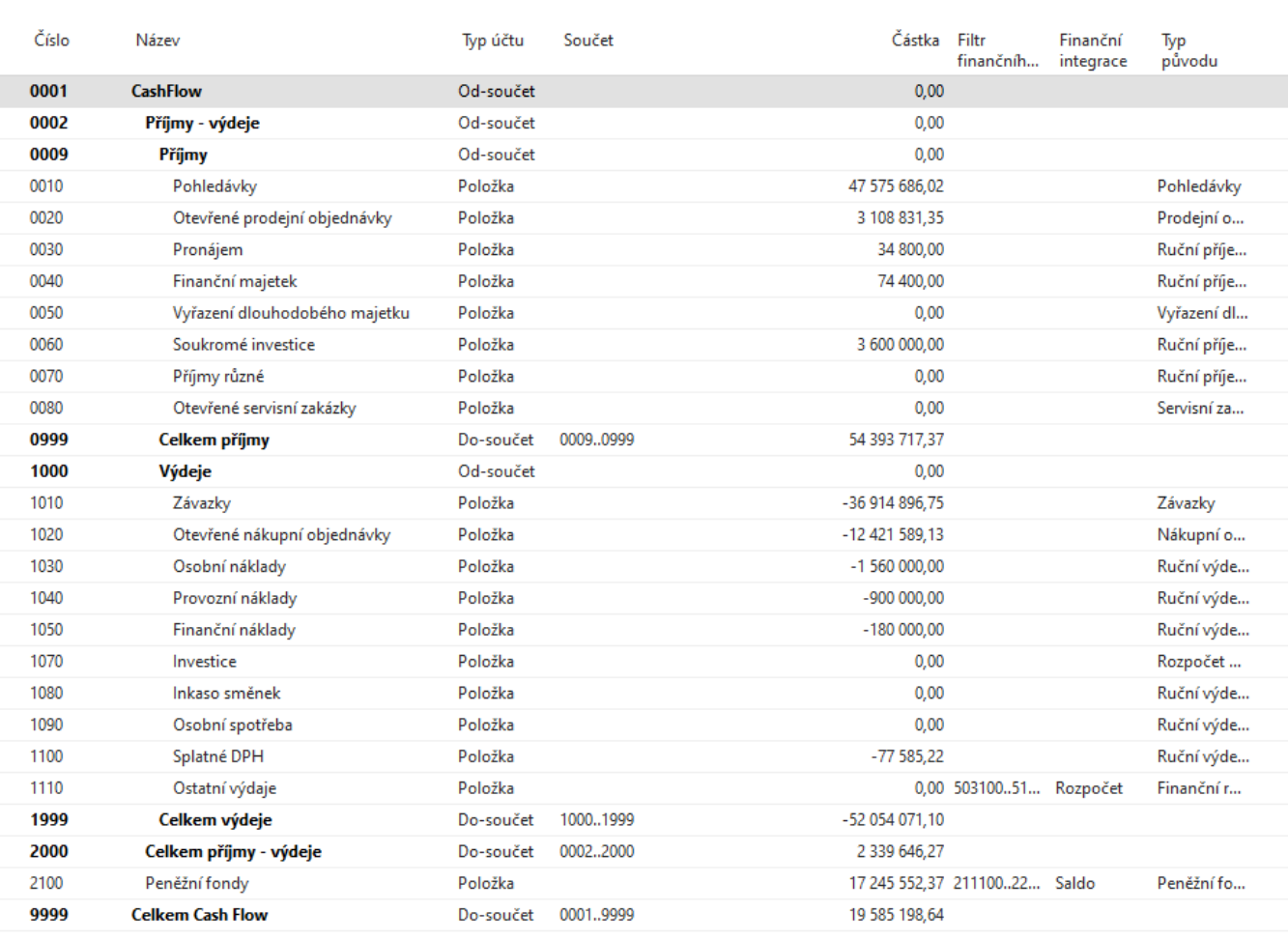

## Účetní schéma CF

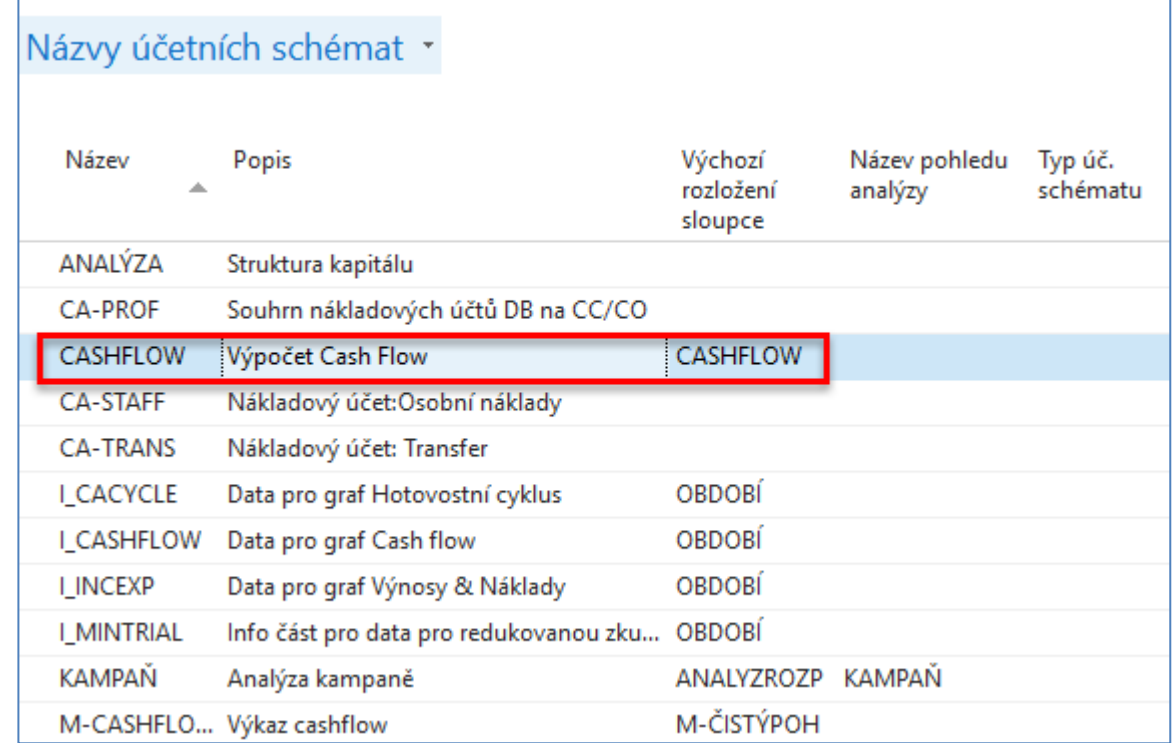

### Struktura CF schématu

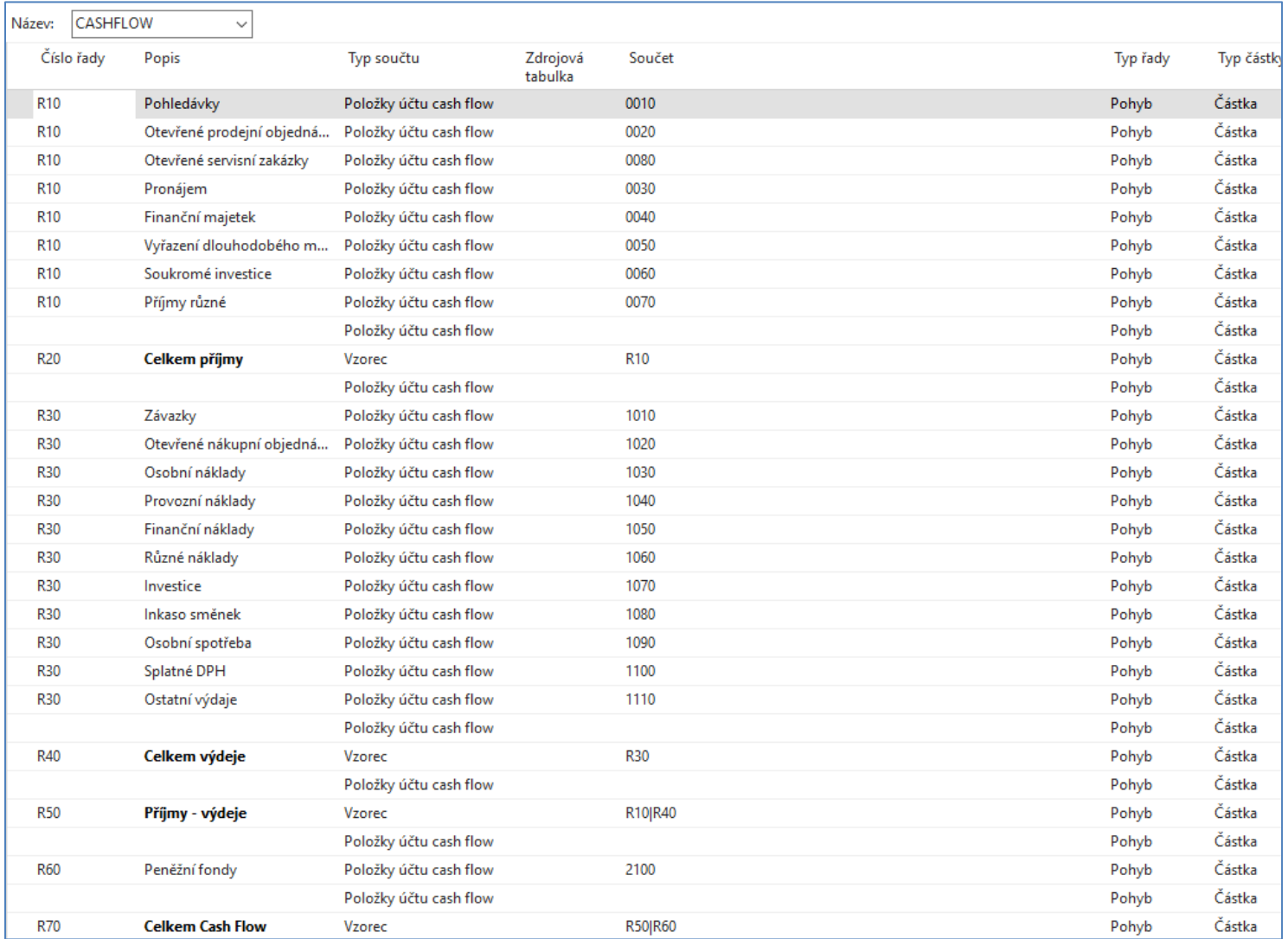

### Účetní schéma CF-zobrazení dat

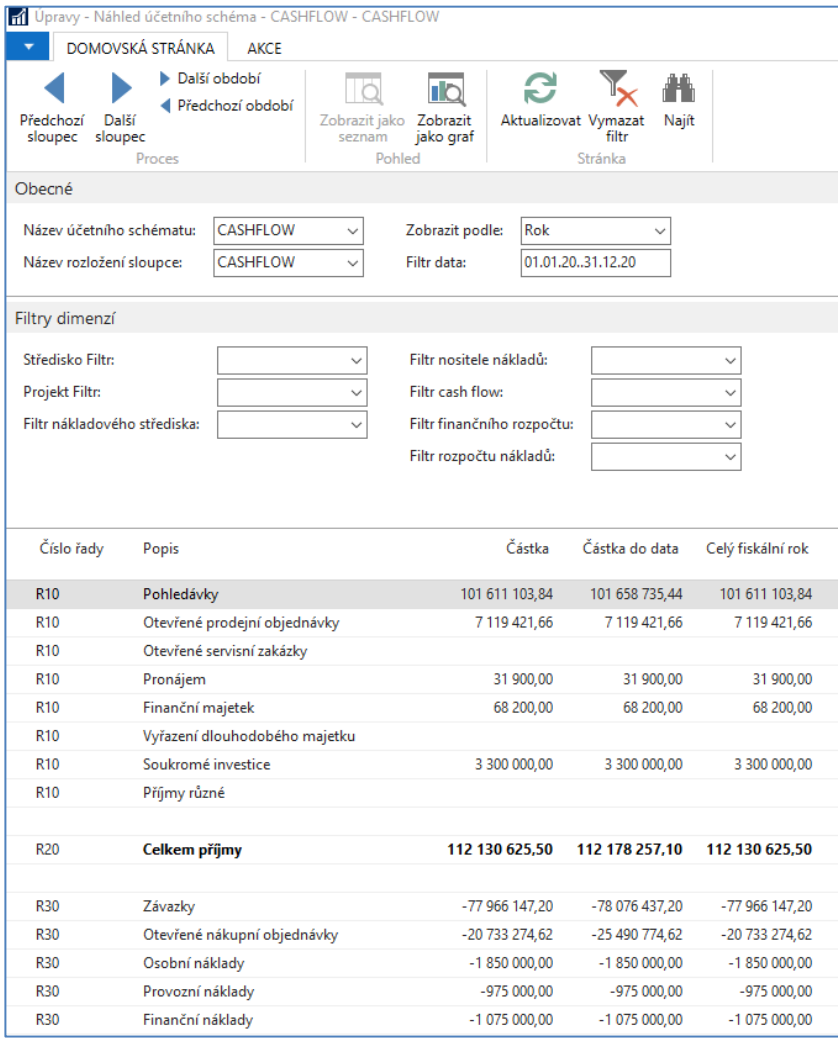

# Konec sekce Cash Flow (další příklad následuje)

### CF graf před změnou (zvýšení závazků)

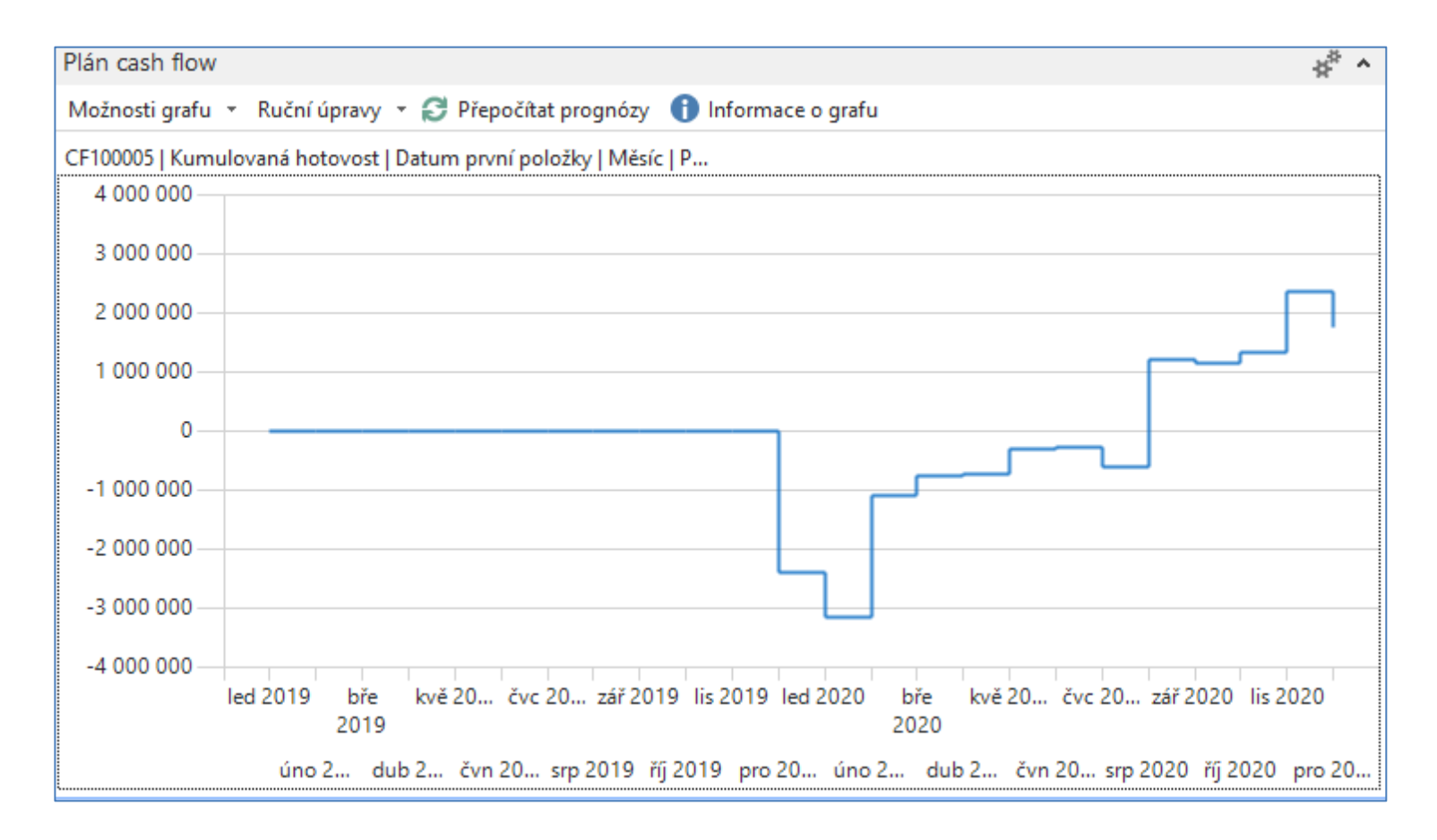

### Nová nákupní faktura a věcné položky

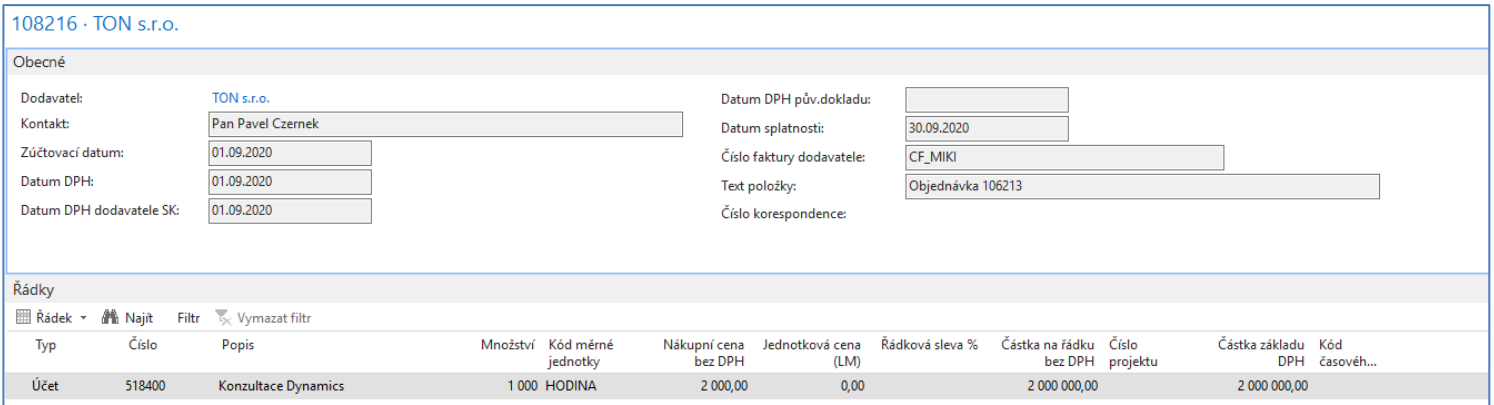

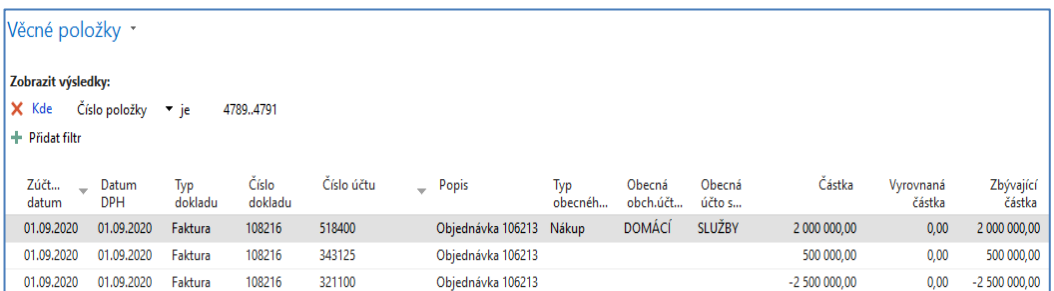

### Změna CF grafu po úpravě CF plánu

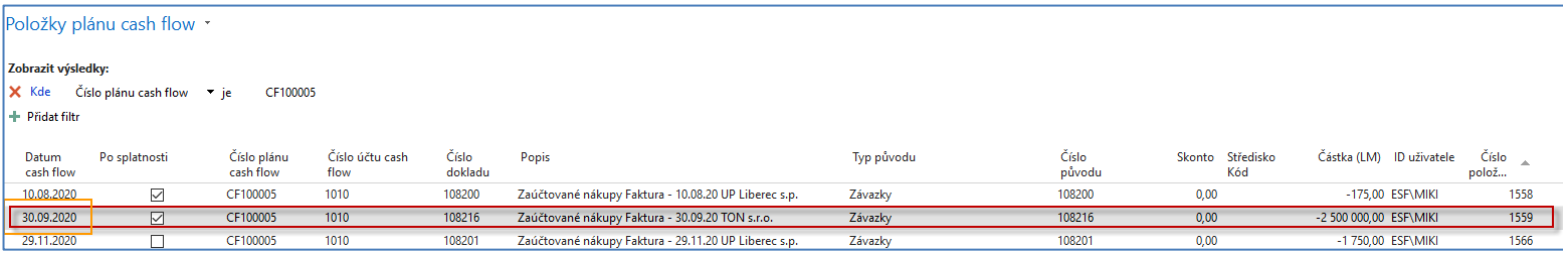

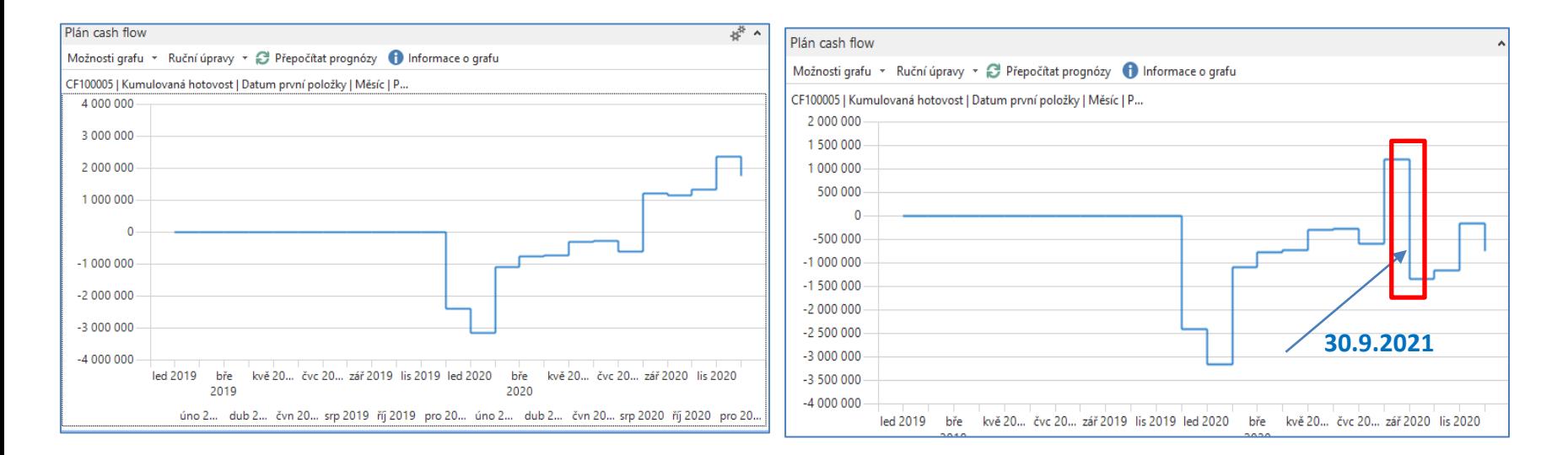